etozy

 $CMR$ 

*/-99'-f* 

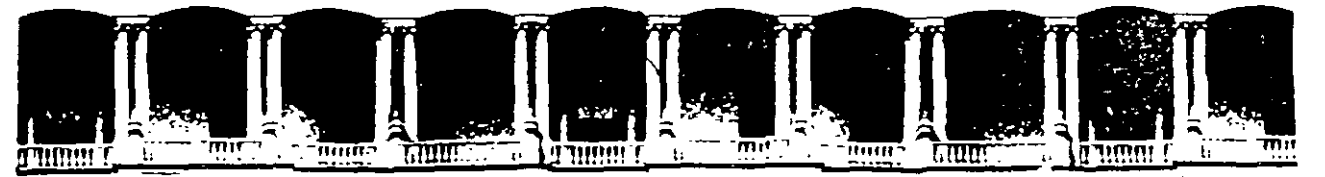

## **FACULTAD DE INGENIERIA U.N.A.M.<br>DIVISION DE EDUCACION CONTINUA**  $\frac{M}{2}$ **DIVISION DE EDUCACION**

*Funcionamiento* **y** *Operación de Internet* 

*Profesora:*  Ing. Maricarmen Hernández Cervantes

Marzo- Abril de 1998

 $\mathcal{L}_{\mathbf{p}}$ 

#### *El nacimiento de la red.*

La red Internet tiene una historia relativamente corta pero fulgurante hasta el momento. Se desarrolló a partir de un experimento impulsado a principios de los años 70 por el Departamento de Defensa de los Estados Unidos. El Departamento de Defensa quería crear una red informática que pudiera seguir funcionando en caso de un desastre, como por ejemplo una guerra nuclear. Otra condición era que si parte de la red era dañada o destruida, el resto del sistema debía de seguir en funcionamiento. Esa red fue llamada ARPANET, y puso por primera vez en contacto a los investigadores científicos y académicos estadounidenses. Fue, además, la predecesora de la red Internet que conocemos hoy.

En 1985, la National Science Foundation (NSF) creó NSFNET, una serie de redes informáticas dedicadas a la difusión de los nuevos descubrimientos y la educación. Basada en los protocolos de comunicación de ARPANET, la NSFNET creó un esqueleto de red o 'backbone' nacional, ofrecido gratuitamente a cualquier institución americana de investigación o educación. Al mismo tiempo, otras redes regionales fueron apareciendo con el fin de poder enlazar el tráfico electrónico de instituciones individuales con el esqueleto de red nacional.

La NSFNET creció rápidamente a la par con el descubrimiento por parte del público de su potencial y con la creación de nuevas aplicaciones que permitían un más fácil acceso. Corporaciones como Sprint y MCI empezaron a construir sus propias redes, que enlazaron con NSFNET. Mientras firmas comerciales y otros proveedores de red regionales han empezado a hacerse cargo de las operaciones de las mayores arterias de Internet, NSF ha ido dejando de dar soporte al esqueleto de la red.

NSF también coordinó en un principio un servicio llamado InterNIC, que registraba todas y cada una de las direcciones de Internet para que los datos pudieran ser dirigidos al sistema correcto." De este servicio se ha hecho ahora cargo AT&T y Network Soluhons, Inc., en cooperación con NSF. Se puede encontrar más información sobre el !nterÑiC Directory en el servidor de InterNIC.

#### *Funcionamiento de la Red.*

Aunque Internet es un servicio global, moverse por ella es tan fácil y simple como hacerlo por una ciudad pequeña. Imaginemos un sistema de autopistas que ahorrase varias horas en nuestro camino diario al trabajo. O una cafetería abierta las 24 horas del día en la que siempre encontrásemos gente dispuesta a charlar un rato. Podemos hacer esto usando IRC - Internet Relay Chat- (Conversación transmitida por Internet), o subscribiéndonos al debate de un grupo de noticias.

Digamos que queremos comprobar si ha llegado correo, o poner un anuncio solicitando una niñera. Podernos hacer ambas cosas al mismo tiempo. Internet tiene el equivalente a una oficina de correos y a un tablero de anuncios en la forma de correo electrónico y de grupos de noticias.

#### *fng Maricannen Hernández Cervantes*

Hay una biblioteca que podemos usar a cualquier hora del día o de la noche, con millones de libros y lecturas ilimitadas. Si encontramos algo que queremos copiar, podemos usar un carrito llamado FTP para llevar cosas de un sitio a otro. Y si a esto añadimos el fulgurante crecimiento del World Wide Web, podemos ir de compras, pedir una pizza o incluso ver la cartelera actualizada.

Todo esto supone diferentes maneras de sacar provecho de Internet. En el mundo real podemos viajar a diversos lugares usando la misma red de carreteras y autopistas, pero en diferentes medios de transporte. Moverse por Internet es más o menos lo mismo. En la red de carreteras del mundo real, podemos usar un coche con un determinado motivo y un camión con otro. En Internet usarnos diferentes programas para realizar diferentes tareas.

Muchos programas comerciales de Internet, como por ejemplo el browser Netscape, contienen diversas opciones dentro del programa principal. Netscape tiene un programa de correo electrónico y un visor de noticias dentro de sí mismo, aunque siempre podemos conseguir programas más sofisticados de correo electrónico, como Eudora, y usarlos en su defecto.

De tal manera, si queremos entender cómo funciona Internet, es muy importante darse cuenta de que existen diferentes tipos de comunicaciones teniendo lugar a la vez en la red, y de que podemos combinar muchos tipos diferentes de programas trabajando para nosotros en un sólo sistema. Ahora que tenemos una idea de que es lo que podemos encontrar en Internet, aquí hay algunos ejemplos de servidores para explorar:

#### *El futuro de la Red.*

Cuando apareció el World Wide Web en 1990, pocos siquiera sospechaban el éxito que iba a suponer. Incluso ahora, las conexiones son bastante lentas para la mayoría de nosotros, debido a que el ancho de banda de las líneas telefónicas que usamos es pequeño. Los tendidos de fibra óptica y de cable de televisión pueden incrementar este ancho de banda de forma dramática, convirtiendo al Web en mucho más potente. Podernos esperar sín duda una explosión del comercio durante conexiones, ediciones comerciales, distribución de bases de datos, proyectos de investigación en colaboración, vídeo conferencias y mundos tridimensionales. Muchas de estas aplicaciones se encuentran ya de alguna manera en uso o en desarrollo.

Aunque ya es posible comprar, hacer pedidos y pagar por productos por Web, la parte del pago no es completamente segura. Hay varias firmas comerciales trabajando duramente para desarrollar sistemas de pago seguros en Internet. Una de estas firmas, CyberCash Inc, unió sus fuerzas recientemente con Checkfree Corporation para desarrollar y poner en el<sup>1</sup>mércado productos y servicios que permitirán a los consumidores el realizar transacciones seguras de pago en tiempo real en Internet usando tarjetas de crédito, tarjetas de débito, cheques o efectivo. Otra de estas compañías, DigiCash, está dirigiendo sus esfuerzos en ·algo llamado Ecash -- el equivalente digital del dinero en efectivo. Con Ecash podremos retirar dinero digital de nuestra cuenta bancaria en Internet y guardarlo en nuestro disco duro. En el momento en que deseemos realizar un pago, usaremos este dinero. Pronto podremos comprar y pagar servicios (como subscribimos y recibir un periódico en conexión o quizás incluso comprar un coche) sín apartarnos de nuestra máquina personal.

Algunos de los avances más importantes en Web ocurren en el área de multimedia. Una compañía, Progressive Networks, ha desarrollado el sistema RealAudio. Los proveedores de entretenimientos, información y noticias pueden ofrecer sonido accesible y audible de inmediato por cualquiera que posea un Reproductor RealAudio. En caso de tener una copia del Reproductor RealAudio y de haber configurado el visor de Web para reconocer archivos de extensión .ra, podemos visualizar, seleccionar y reproducir sonidos en tiempo real desde los servidores en lo que se encuentren. Esto es un importante avance, ya que por lo general, debemos de transferir archivos de sonido a nuestro sistema (algo que puede llevar mucho tiempo, dependiendo del tamaño del archivo) y entonces reproducirlos.

Otro importante avance viene de la Universidad Cornell, que desarrolló el primer programa gratis de videoconferencia para Mac y Windows. CU-SeeMe permite a los usuarios de máquinas normales mandar y recibir imágenes y sonidos a través de redes informáticas locales e Internet. Grupos de personas de lugares separados por muchos kilómetros lo usan ahora para 'conocerse', simplemente sentándose frente a sus máquinas, viendo imágenes en directo de otros miembros del grupo, unos al lado de otros en sus pantallas y hablando entre ellos usando micrófonos y bocinas conectadas a sus máquinas. Este sistema funciona de forma un tanto primitiva debido a las limitaciones del ancho de banda, pero nos deja vislumbrar lo que hay detrás.

La proliferación de 'mundos' de realidad virtual (o tridimensionales) que podamos visitar y explorar usando visores especiales, ya está en marcha. Usan algo llamado VRML, que significa Lenguaje de modelación de realidad virtual, un tipo de tecnología completamente novedoso y excitante. Es imposible predecir hasta dónde evolucionará el Web, pero a juzgar por la enorme y excitante cantidad de cosas que están ocurriendo, el futuro se ve, sin exageraciones, muy **prometedor.** .~

#### *Internet: una nueva cultura*

Puede imaginar el comportamiento de una .persona que después de haber vivido durante 30 años, en un pequeño poblado, tiene que trasladarse a trabajar a la ciudad. Que sucedería la primera vez que tenga que utilizar un cajero automático para retirar su salario, o cuando llegue a un sitio de comida rápida y se encuentre con un "touch screen", o al guardar su vehículo en , un estacionamiento y escuchar el clásico y frío : "please take your ticket". O como se comunicaría utilizando un teléfono de tarjetas, para el que previamente requiere adquirir la "tarjeta mágica" en una máquina despachadora...

• :..! ''~' Podríamos extender, ampliamente la lista, pero lo importante es entender que la mejor actitud que podemos tomar ante el cambio, es la de integrarnos a él.

#### *lng. Maricarmen Hernández Cervantes*

El propósito de esta sección es ofrecer algunas recomendaciones y ejemplos que permitan acortar el camino a sentirnos "confiados y seguros" buscando información e intercambiando ideas con otras personas a través de Internet.

Internet es una amplia comunidad de personas de todo el mundo, cuyos orígenes se remontan a mediados de los años sesenta y que ha ido creciendo de manera exponencial.

En sus orígenes, estaba integrada principalmente por ingenieros y científicos cuya formación académica les permitía sentirse a gusto con una serie de complicados comandos, que permitían resolver sus principales necesidades de información.

Los usuarios de Internet han ido desarrollando una serie de costumbres para comunicarse, fuertemente ligadas a las características de la red, pero que muchas veces pueden constituir una barrera para los nuevos usuarios.

#### *Nuevas fonnas de expresión (emoticons y acrónimos)*

A través de Internet podemos conversar y compartir opiniones y sentimientos con personas y amigos en todas partes del mundo. Durante años, solo fue posible "conversar" usando el teclado, lo que originó que los usuarios de redes hayan optado por utilizar símbolos a base de caracteres, para reforzar el sentido que deseaban darle a sus frases. Por ejemplo :

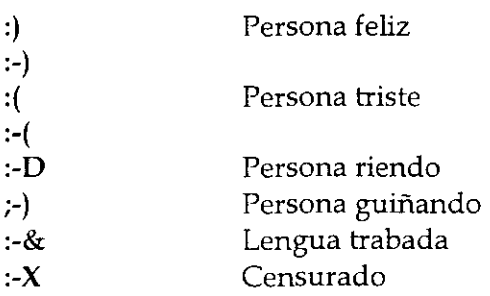

En los grupos de discusión, aún actualmente, se habla principalmente en inglés y para ahorrar tiempo (costumbre generada por el poco ancho de banda), se utilizan una serie de abreviaturas y acrónimos que desconciertan a los usuarios nuevos, A continuación se incluye una lista de ellos:

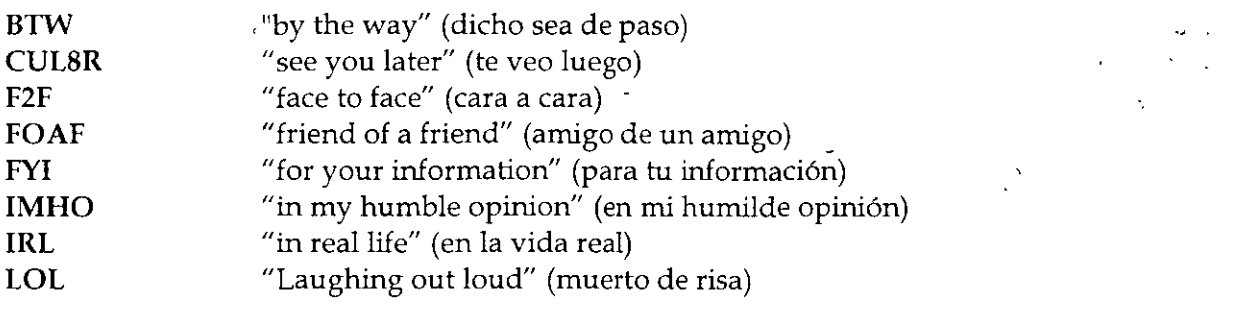

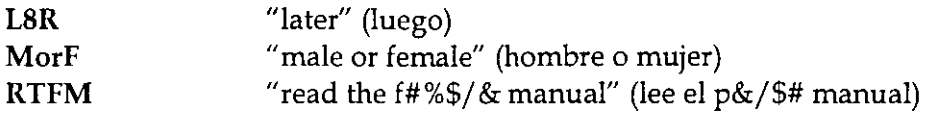

#### *"Jerga" del interna uta*

En Internet, es común encontrarse una gran cantidad de modismos, que difícilmente dicen algo a la gente que no ha pasado suficiente tiempo en la red. A continuación se dan algunos ejemplos:

Active X Tecnología desarrollada por Microsoft para incluir objetos de software en las páginas Web, dándole mayor interacción con el usuario.

Cookie Información guardada en el disco duro del cliente, por un servidor durante una visita a un sitio web. Normalmente contiene detalles sobre la visita del cliente.

Cracker persona que ilegalmente obtiene acceso a un sistema de cómputo con el propósito de dañar archivos del sistema o introducir virus.

Cybercafe Establecimiento que ofrece servicio de cafetería y de acceso a Internet.

Flaming enviar mensajes irritantes por email, o colocarlos en foros de discusión.

Guru Un usuario con más experiencia que ayuda a un nuevo usuario

hit-and-run page Página del web que logra un alto número de visitas y desaparece unas semanas después. Normalmente contienen material pornográfico y desaparecen cuando el administrador del servidor descubre la causa del inusual número de visitas al-servidor.

Hacker Programador con grandes habilidades para modificar el funcionamiento de los sistemas de cómputo, pero sin fines destructivos.

Intranet Una versión reducida de Internet, que usualmente reside en un servidor que limita el acceso a un grupo de personas, generalmente pertenecientes a la misma corporación.

Java Nueva tecnología de programación desarrollada por Sun, para darle mayor interactividad a las páginas del Web y desarrollar aplicaciones con el apoyo de la tecnología de Internet.

Nerd Persona con pocas habilidades sociales, obsesionado por la ciencia o la tecnología.

Netizen - Ciudadano de Internet, se refiere a las personas que utilizan Internet. El término denota un cierto grado de responsabilidad y participación.

*Curso de Internet* 5

**off the grid-** Un eufemismo para expresar la falta de acceso a la red en algun lugar.

**PEBCAK** -- "Problem Exists Between Chair And Keyboard." Acrónimo de soporte técnico, que indica que el problema es el individuo que utiliza la computadora.

**ROM brain** Persona que rehuye aceptar ideas y opiniones de otras personas.

#### *Los buenos modales en la red "Netiquette"*

Para facilitar la convivencia entre cualquier grupo de personas, es necesario contar con ciertas reglas de comportamiento. Estas normalmente no están escritas en ningún sitio y se cumplen por convicción y con el deseo de tener una convivencia amable con la gente.

En Internet, los usuarios han ido adquiriendo algunas normas, identificadas como "buenos modales", algunos de los cuales se mencionan a continuación.

Use mayúsculas y minúsculas al escribir. El texto en mayúsculas es equivalente a gritar y puede ofender a algunas personas. También resulta difícil de leer.

Nunca envíe "cartas cadena" a través de Internet. Los receptores puede molestarse y tomar reacciones inesperadas. Algunos podrían devolverle un considerable número de copias, lo que podría entorpecer su sistema. Otros, podrían reportarlo con el admirústrador de su servidor, el que podría suspenderle el acceso a Internet.

Incluya títulos en los mensajes que envíe. Asegúrese de que el título sea claro e indique el contenido del mensaje. Esto ayuda a la gente a organizar su correo.

Al contestar un mensaje, asegúrese de que la respuesta está relacionada con el mensaje original, pues de lo contrario creará un clima de confusión.

No envíe el mismo mensaje a diferentes grupos de interés. Muchas personas leen varios grupos y resulta molesto encontrar los mismos mensajes en varios grupos. Esto también desperdicia los recursos de la red.

No dude en enviar un mensaje a un foro de discusión si cree que es apropiado para el grupo. Los grupos electrónicos de discusión son mejores cuando más gente participa en ellos. El libre intercambio de información es la base de la dinámica comurúdad mundial de Internet.

Sea cuidadoso con lo que desea decir y como lo dice. Como el correo electrónico no es un medio de comurúcación cara a cara, es fácil ofender a alguien sin la intención de hacerlo. Use emoticons si es necesario para aclarar el sentido de sus expresiones.

*lng. Maricarmen Hernández Cervantes* 

Si recibe mucho correo, hágase responsable de leerlo periódicamente, no deje que su cuenta se sature. Esto es común con las listas de correo.

Internet no es un medio privado ni seguro, no lo use para enviar información confidencial.

#### *Origen de las controvérsias sobre la libertad en Internet*

Internet ha generado grandes polémicas a partir del surgimiento del Web en 1994. Hay quién asegura que se trata de un medio que fomenta la pornografía, los movimientos subversivos, el terrorismo y la pérdida de tiempo.

Al respecto cabe mencionar que Internet, como cualquier otra herramienta puede ser usada de manera indebida. O acaso no es posible que por algún problema personal alguien decida golpearse la cabeza con un martillo en lugar de utilizarlo para colgar un hermoso atardecer, o la foto de su hijo en la oficina.

#### **Política**

*http:jjwww.indians.org/7oelker/chiapas2.htm http://www.pri.org.mx/ http://www.pan.org.mx/* 

#### Religión

*h ttp :j /www. gospelcom. ne tjrbcjsalvationjmdex. h tml* 

#### Marketing

*lzttp:jjwww.dominos.com/ lzttp:jjwww.sony.com/* 

#### Colecciones "extrañas o peligrosas"

lz *ttp :j /www. millcom m. comj-cricke tjcrackers.lztm* 

Una de las aplicaciones más utilizadas en la red es el correo electrónico, que permite enviar y recibir cartas de cualquier parte del mundo mucho más rápido que el correo tradicional. Además, como una ventaja adicional, no se limita a enviar el mismo mensaje sólo a una persona, sino que puede escribirle a un grupo de personas.

El correo electrónico se basa en los nombres o direcciones de las máquinas y en la cuenta de una persona en un sistema (login o nombre de usuario).

El correo electrónico puede ser enviado o recibido a cualquier hora, ya que las máquinas que son servidores de correo electrónico están prendidas las 24 horas del día. Los servidores de correo electrónico por lo general trabajan en un sistema operativo UNIX, y en él se depositan los mensajes de cada cuenta de usuario. En este momento, el usuario tiene dos opciones para leer su correo. Una, es hacer un telnet a la máquina y usar algún programa instalado en el servidor (como *pine*), y la otra es usar un programa instalado en su PC que se conecte al servidor y extraiga los mensajes directamente a su PC (como *Eudora* o *Pegasus).* 

Si conoce el sistema operativo UNIX, sabrá que los comandos que se utilizan en él, son un poco difíciles al principio. Una forma de manejar en este sistema el correo electrónico, es usar el programa llamado *mail,* que es un programa que va incluido con el sistema operativo, pero el programa *pine* permite un manejo mucho más amigable del correo.

*l'ine* permite:

- Leer, salvar, exportar, borrar, imprimir, contestar y enviar correo
- Redactar mensajes en un editor de fácil manejo
- Tener un directorio para guardar direcciones largas o aquellas que sean de uso frecuente
- Hacer uso de diferentes "folders" para el almacenamiento ordenado de los mensajes

Además, pine cuenta con un menú de sus comandos, el cual se encuentra en la parte infenor de la pantalla.

#### *Cómo entrar a pine.*

Primero se debe hacer una sesión remota al servidor de correo electrónico. Ya que tenga esa sesión, teclee lo siguiente: (Recuerde que en UNIX si hay diferencia entre mayúsculas y minúsculas)

tolsa% pine <enter>

Después aparecerá una pantalla semejante a la siguiente:

*Curso de Internet* 8

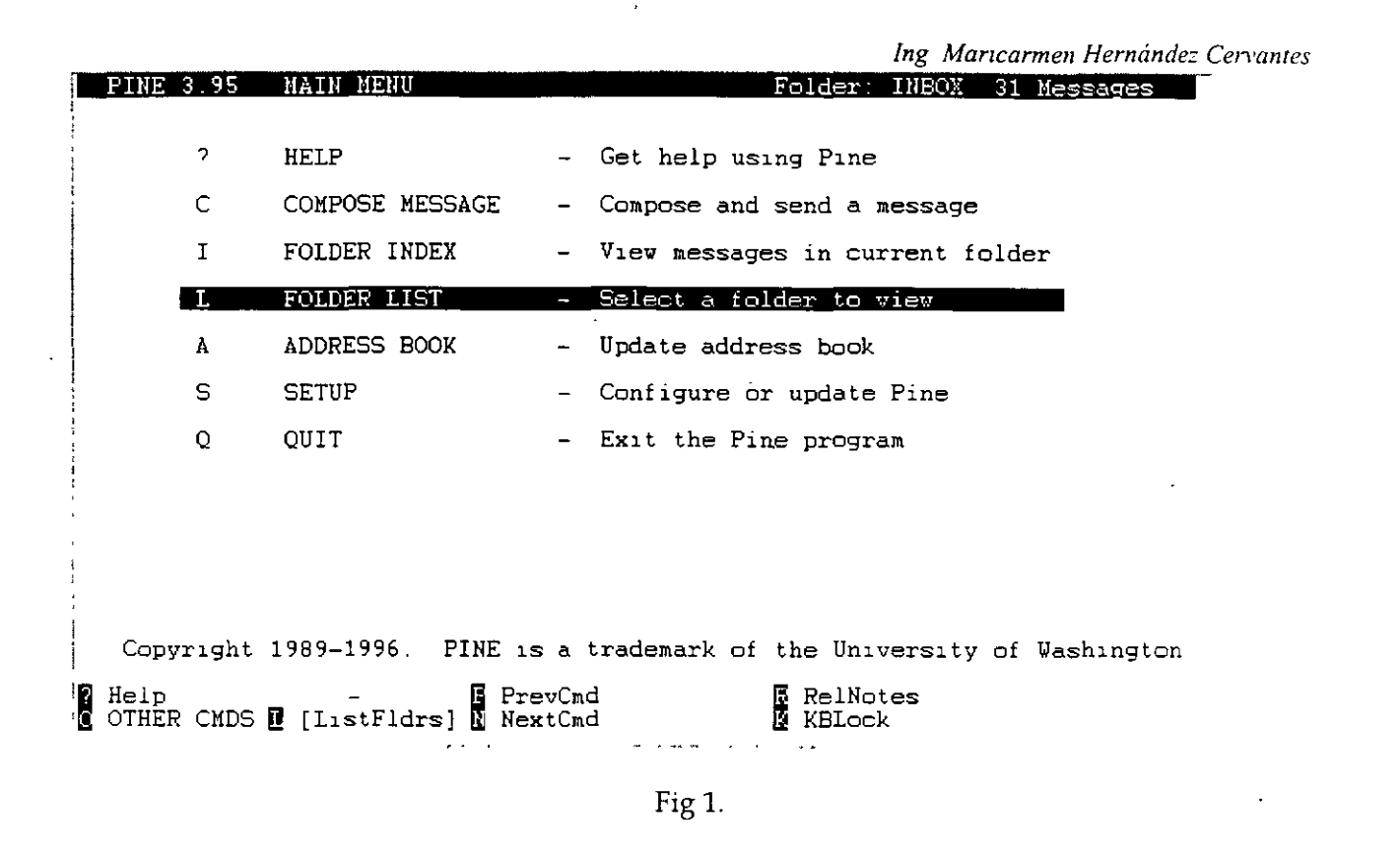

#### *Cómo consulta el manual* de *pine,*

Para consultar el manual en línea, a partir del menú príncipal se oprime la tecla "?", Para ir cambiando de pantalla, presione la barra espaciadora hasta llegar a final de documento. Si desea regresar a la pantalla anterior, presione la tecla "-". Para regresar al menú principal **oprima ña tecla "e".** 

*Cómo escribir y enviar un mensaje,* 

Desde el menú principal, oprima a tecla "c" de Compose Message, y obtendrá una pantalla como la siguiente:

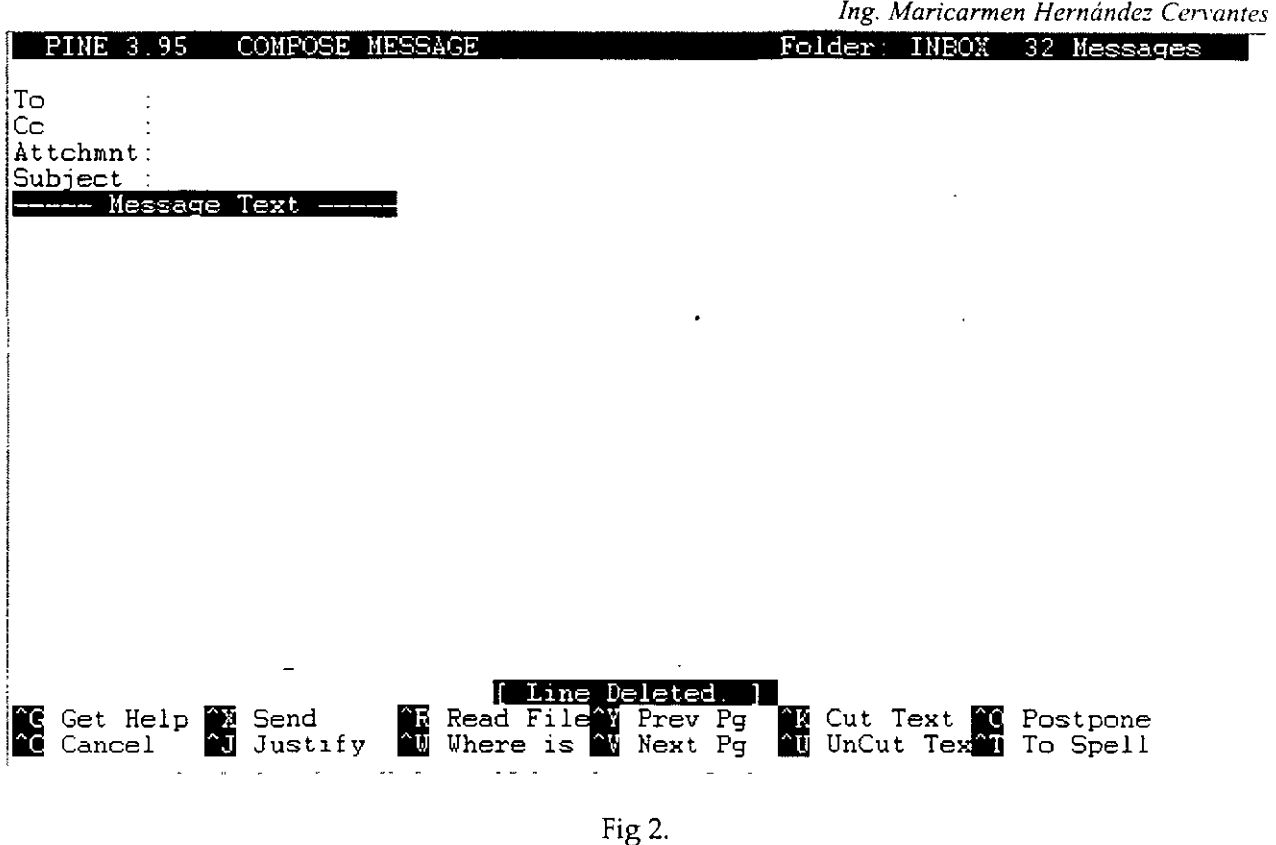

En el renglón *To :* se escribe la dirección de la persona a la que desea enviarle la carta. El renglón *Cc*: sirve para cuando desea enviar una copia de esa carta a otra(s) dirección(es). El renglón *Attclimt : sirve para cuando desea enviar un archivo no muy grande por correo.* En el renglón *Subject :* se escribe el título que tendrá la carta

Finalmente, a partir de donde dice *Message Text* es la parte en donde irá el cuerpo de su correo, es decir, el texto que enviará.

Para enviar el mensaje, oprima la tecla Ctrl+X, a lo que pine responderá *Send message? [y}:*  solicitándole confirmación para enviar el mensaje. Si está seguro que el mensaje ya está ·completo, oprima la tecla "y" para enviarlo, y si se percata de que falta algo, oprima la tecla "n" y lo regresará al editor.

*Cómo leer los mensajes recibidos.* 

Si desea revisar los mensajes contenidos en su buzón, desde el menú principal oprima la tecla "i", que lo llevará a revisar los mensajes del folder *Index,* que es donde se guardan los mensajes nuevos. Pine le mostrará una pantalla similar a la siguiente:

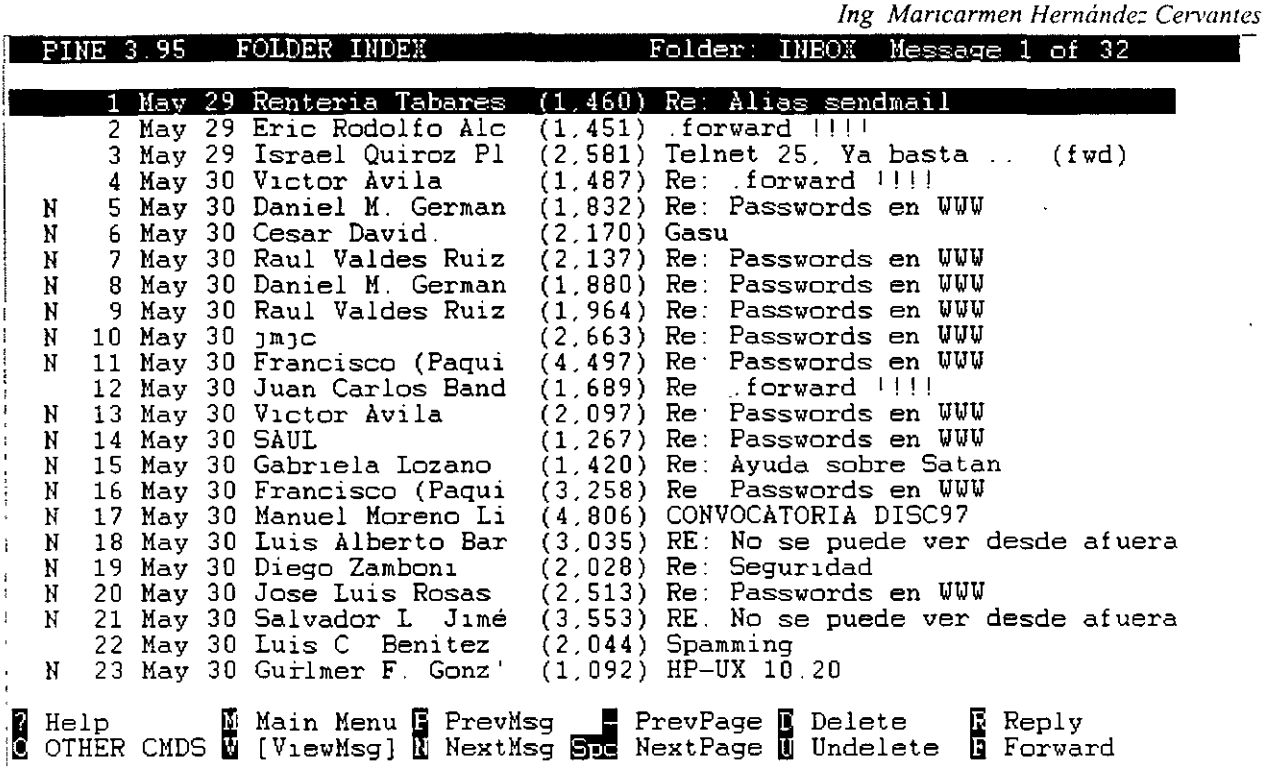

Fig 3.

El índice contiene seis columnas que contienen información acerca de sus mensajes. Columna 1: Estado del mensaje. Puede tener letras o un espacio en blanco. Cada uno significa:

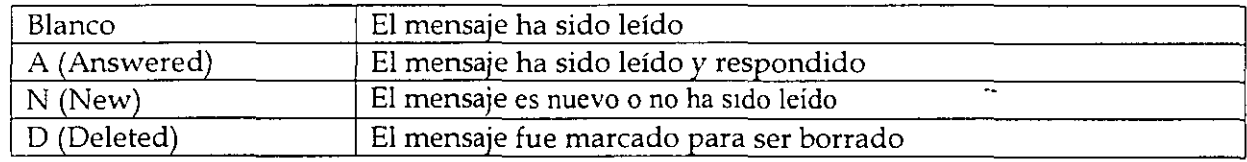

Columna 2: Número de mensaje.

Columna 3:• Fecha, en formato mes/ día.

Columna 4: Remitente

Columna 5: Tamaño del mensaje en bytes

Columna 6: Título del mensaje

Con las flechas coloque el cursor en el mensaje que desee leer, después oprima <enter>.

*Cómo contestar un mensaje (Reply).* 

Si terminó de leer un mensaje y en ese mismo momento desea contestarlo, oprima la tecla "r" desde la pantalla donde está el mensaje que va a contestar. Píne le hará dos preguntas: *1 nclude originalmessage in Reply? [nj:* Si oprime la tecla "y", el mensaje original que le llegó será incluido en su contestación, pero si no lo desea, oprima la tecla "n" o <enter>.

*lng. Mancarmen Hernández Cenantes* 

*Reply to all recipients? [n]:* Si oprime la tecla "y", automáticamente se enviará copia de la contestación a todas las direcciones que aparezcan en el renglón Ce: del mensaje original. Por el contrario, si oprime "n" o <enter>, no se enviará copia alguna.

Después de contestar éstas preguntas, pine cambiará a la pantalla del editor de mensajes con los renglones To: y Subject: llenados de manera automática, tal como se muestra a continuación:

PINE 3.95 COMPOSE MESSAGE REPLY Folder: INBOX 33 Messages To Multiple recipients of list <lassi@listas.unam.mx> iCe Attchmnt<br>Subject tt Re CONVOCATORIA DISC97<br>Nessage Text ----ll  $\bar{0}$ n Fri, 30 May 1997, Manuel Moreno Liy wrote<sup>.</sup> | ><br>| > Hola a todos <sup>1</sup>! | ><br>| > .> Mi nombre es Manuel Moreno L1y, y a nombre del 'Area de Segur1dad en C'om\$ > les env'1o la convocatoria para presentac1'on de ponenc1as para el DISC97 > Tamb1'en aprovecho para conf1rmarles que el evento se celebrar'a el d'1a !> 5 DE DICIEMBRE-DE 1997 *y* no en la fecha que en un prínc1pío hab'1amos est\$ ! >  $\frac{1}{2}$ !> Saludos y gracias ·> ------------------------------------------------------ ' ) ·> CONVOCATORIA PARA PRESENTAR PONENCIAS PARA El DISC 97 ' > ;1 Get Help 1 Send := Cancel The Read File To Prev Pg |<br>;10 Cancel 11 Justify Mi Where is Mi Next Pg **1 Cut Text 10 Postpone**<br>10 UnCut Tex<sup>1</sup>u To Spell

Fig 4.

Después de esto, puede proceder a enviar el mensaje de la misma manera que se mencionó anteriormente.

*Cómo reenviar a otro usuario un mensaje recibido (forward).* 

Si recibe un mensaje que considera importante que lean otros usuarios, puede enviar el mensaje sin tener que re-escribirlo. Oprima la tecla "f" desde la pantalla donde está el mensaje que va a reenviar. Pine contestará con la pantalla de edición de mensajes, llenando el renglón de subject seguido por un (fwd) que le indicará al destinatario que ese mensaje es un reenvío; y también llenará el cuerpo del correo con el texto que le fue enviado en el mensaje original, incluyendo al principio los datos de la persona que le envió el mensaje original.

Lo único que debe hacer es llenar el renglón de To; con la dirección del destinatario, y si lo desea, podrá agregar más texto para especificar más su mensaje.

#### *Cómo borrar un mensaje.*

Si no desea guardar un mensaje que haya recibido, porque a final de cuentas los mensajes le ocupan espacio en su cuenta, puede borrarlos. Pero tenga mucho cuidado, ya que en un sistema UNIX, una vez que es borrado un archivo, es imposible recuperarlo, a menos que se cuente con respaldo de los archivos, per esto no es muy fiable, ya que por lo general los respaldos no sop completamente actualizados.

Para marcar un mensaje para ser borrado, vaya al folder *Index* o al folder donde se encuentre el mensaje que desea borrar. Sitúe el cursor en el mensaje que será borrado y ahí oprima la tecla "d". Esto hará que en la primera columna se ponga una letra D. Es importante hacer notar que esta acción no borra los mensajes, sólo los marca para que sean borrados. Todos los mensajes marcados con la letra D son borrados cuando salga del programa pine.

Si por equivocación marcó un mensaje para ser borrado y no desea hacerlo, puede quitarle la marca oprimiendo la tecla "u".

#### *Cómo salir de pine.*

Para salir del programa, oprima la tecla "q" desde cualquier pantalla que se encuentre. Pine le hará la pregunta *Really quit pine? [y}:* solicitando confirmación para proceder a salir. Si oprime la tecla "y" o <enter>, saldrá de programa, y si oprime la tecla "n" regresará a la pantalla donde oprimió la tecla "q".

Si durante la sesión marcó mensajes para ser borrados, al oprimir la tecla "q" aparecerá también la pregunta Expunge deleted messages? *[y}:* solicitando la confirmación para borrar los mensajes marcados para ser borrados. Si oprime la tecla "y" o <enter> los mensajes se borrarán y no los podrá recuperar posteriormente. Si oprime la tecla "n" los mensajes no serán borrados.

Las listas de correo fueron creadas con la finalidad de comunicar a las personas que tienen un interés común, retroalimentando sus conocimientos con otros usuarios en un tema específico.

Hay varios servidores de listas, que contienen diferentes temas. Para obtener información de las listas que hay en un servidor, se envía un correo a la dirección del servidor; no se le pone titulo al mensaje y en el texto se escribe algún comando válido para el servidor.

Si desea obtener una lista de los servidores en donde existen listas de correo de un tema especial, mande un correo electrónico a la dirección listserv@listserv.net, sin poner título al correo, y en el cuerpo del mensaje lo unico que se escribe es list global *tema* en donde tema es el tema que le interesa de la lista~ Por ejemplo; si desea encontrar listas de correo del tema de acuarios, manda el mensaje con list global acuario.

Para saber los comandos válidos de un servidor de listas se escribe un correo sin título, poniendo en el cuerpo del mensaje "help", a vuelta de correo recibirá las instrucciones de uso del servidor.

Los servidores de listas pueden ser humanos o programas, los últimos son conocidos como *listsem* Cuando mande mensajes a un administrador humano, puede escribir en lenguaje normal, pero cuando mande correo a un *listserv* hay que comunicarse con palabras que pueda entender el programa. Entre los comandos válidos más generales están:

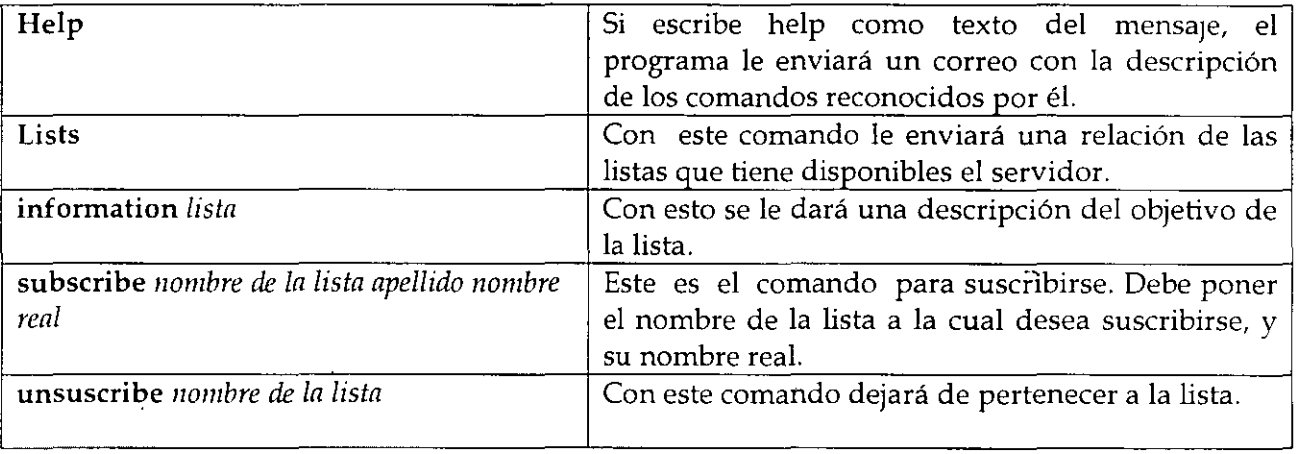

FTP es el protocolo utilizado en Internet para transferir archivos, es uno de los primeros servicios que se implementaron junto con telnet y el correo electrónico. Por este medio se pueden obtener archivos y programas de casi cualquier tema, sólo hay que saber donde encontrarlos. Existe un gran número de servidores de FTP que admiten a usuarios anónimos, es decir, que no necesitan tener cuenta para tener acceso al sistema; el login es *mwnymous* y el password es *su* dirección de correo electrónico. Obviamente no se da acceso a todos los directorios del servidor, sólo a algunas áreas restringidas dedicadas al público. Para tener acceso a un servidor de FTP escriba:

%ftp dirección

Por ejemplo:

% ftp ftp.mty.itesm.mx Connected to ftp.mty.itesm.mx 220 itesm FTP server (SunOs 2.1) ready Name (ftp.mty.itesm.mx:carlos): *anonymous* 331 Guest login ok, send e-mail as password. password: Guest login ok, access restrictions apply. ftp>

Cuando tenga este prompt podrá usar los comandos de ftp, los cuales son muy similares a-los usados en telnet.

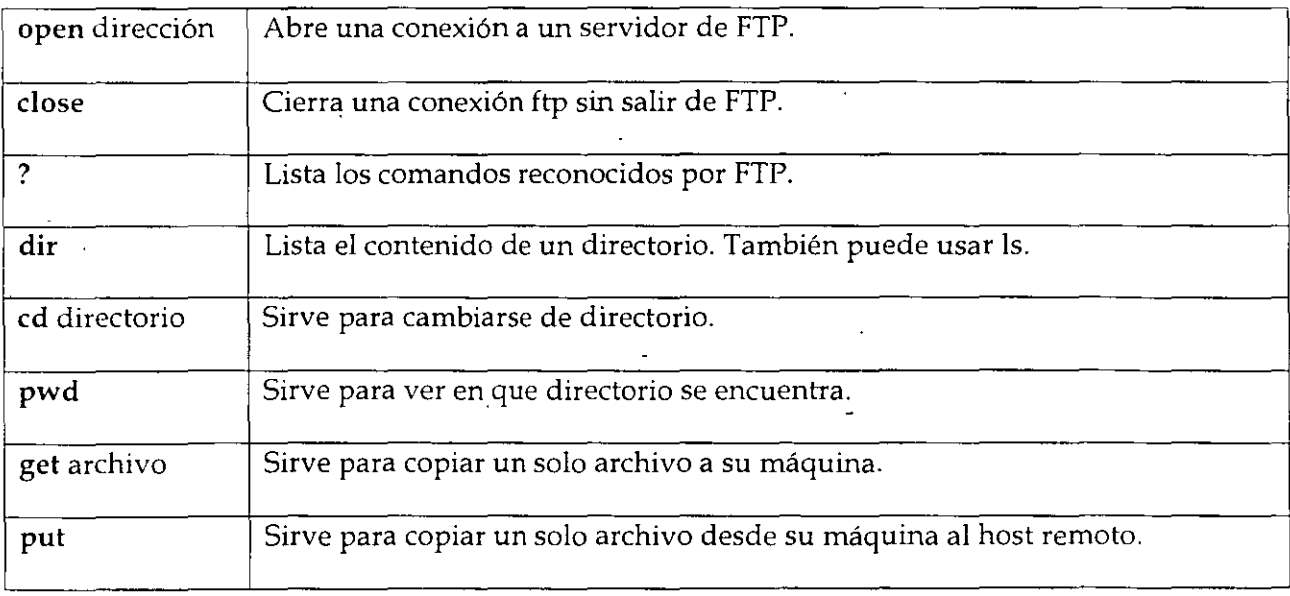

*lng Maricarmen Hernándc* . *Ce·v·ames* 

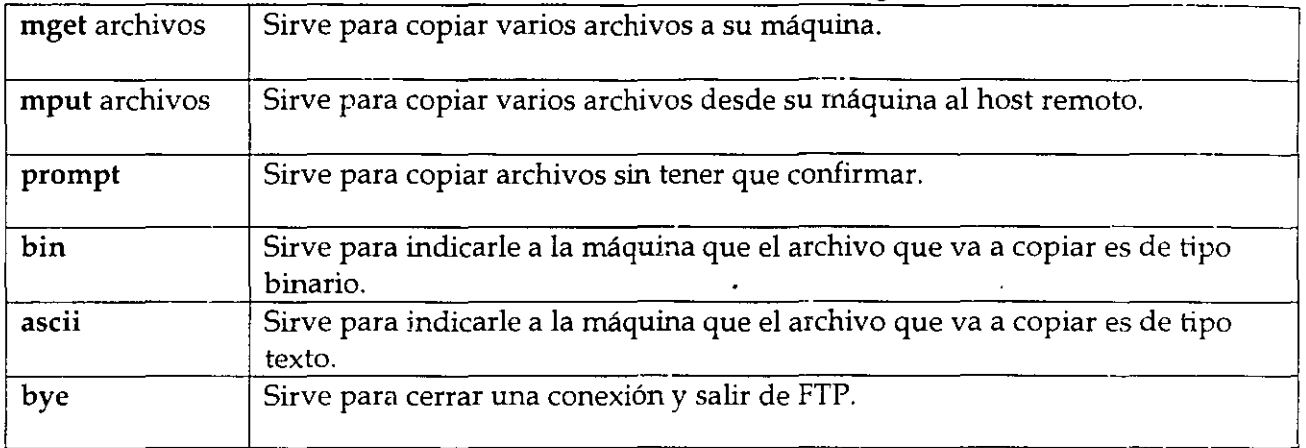

Generalmente los archivos interesantes se encuentran en el directorio /pub. Siguiendo con el ejemplo anterior, si desea ver qué archivos hay en el directorio/ pub haga lo siguiente:

ftp> cd /pub 220 Command sucessful ftp> dir

Los programas están separados en directorios por categorías; puede ir buscando dentro de los directorios con nombres relacionados a aquello que está buscando y una vez que lo haya encontrado, podrá transferirlo a su máquina. Por ejemplo, si le interesó el archivo winsock.zip que está en el directorio / pub/internet/windows/sockets lo puede transferir así:

ftp> bin Type set to l. ftp> get winsock.zip 200 PORT Command successful. 150 Opening data connection for winsock.dll (131.178.52.40, 1060) (207450 bytes). 226 Transfer complete. 207450 bytes received in 4.05 seconds (64 Kbytes/ s) ftp> bye **tolsa%** 

Primero se indica el modo .de transferencia. Como el archivo no es de texto tiene que ser transferido como un archivo binario, y eso se indica con *bin*. Después se transfiere el archivo con *get,* y al final sale de la sesión ftp tecleando *bye* y regresará al prompt de UNIX.

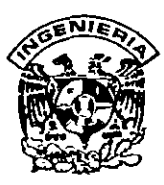

## DIVISION DE EDUCACION CONTINUA FACULTAD DE INGENIERIA, UNAM CURSOS ABIERTOS

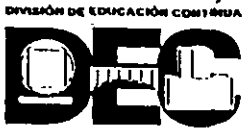

Favor de entregar al presonar de la DEC el dia de la clausura

#### CURSO: Funcionamiento y Operación de Internet FECHA: Del 31 de marzo al 3 de abril de 1998

### EVALUACIÓN DEL PERSONAL DOCENTE

 $\hat{ }$  (ESCALA DE EVALUACIÓN: 1 A 10)

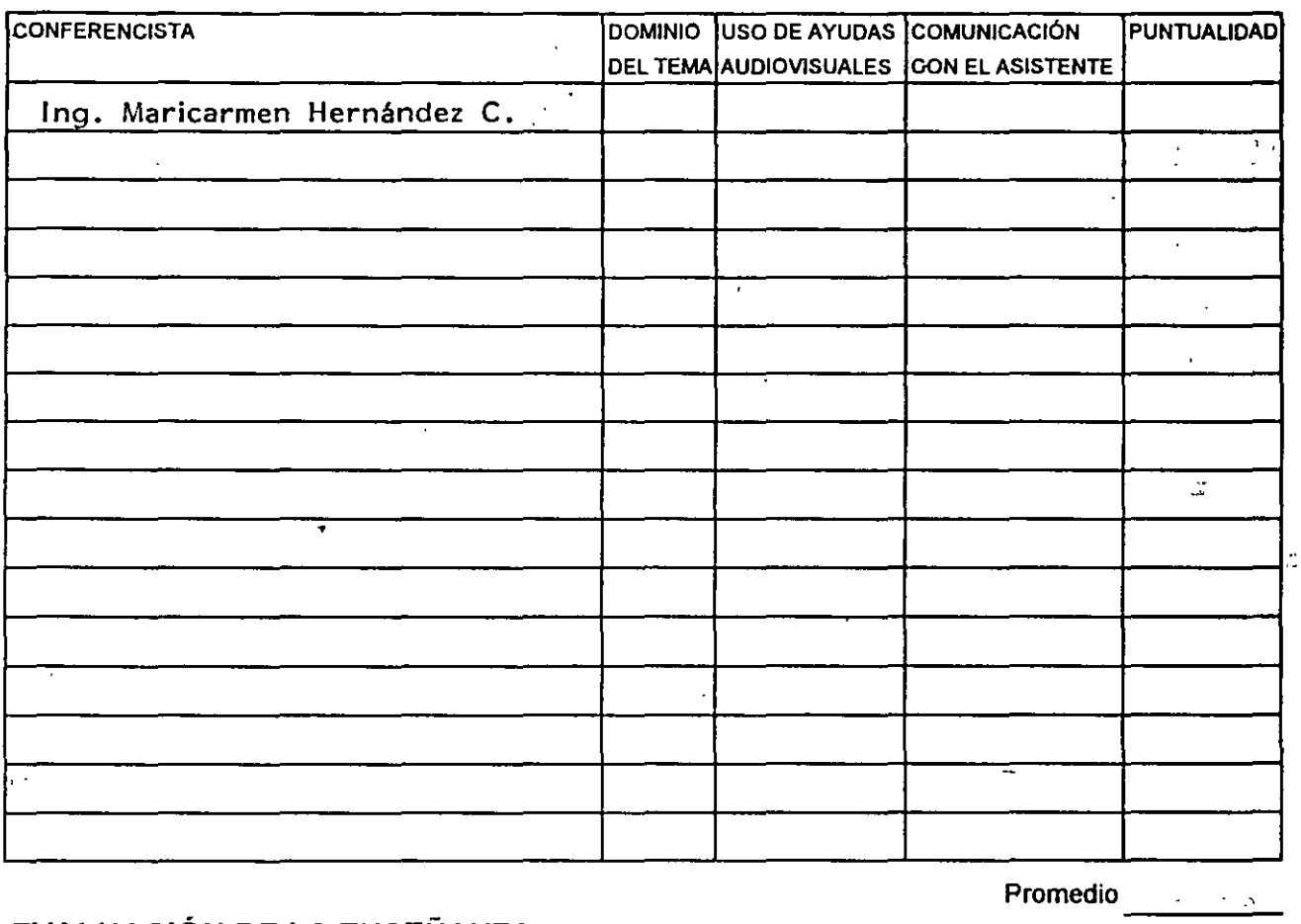

## EVALUACIÓN DE LA.ENSEÑANZA

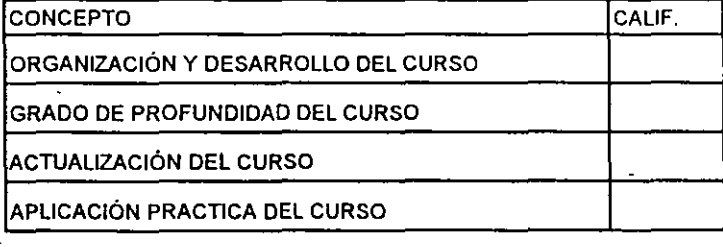

## EVALUACIÓN DEL CURSO

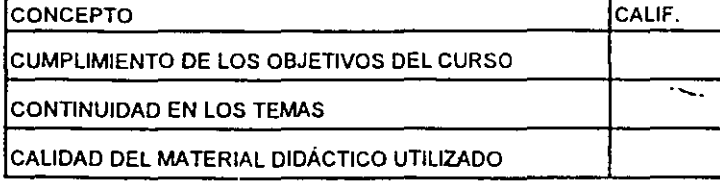

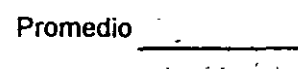

Promedio ----

Evaluación total del curso

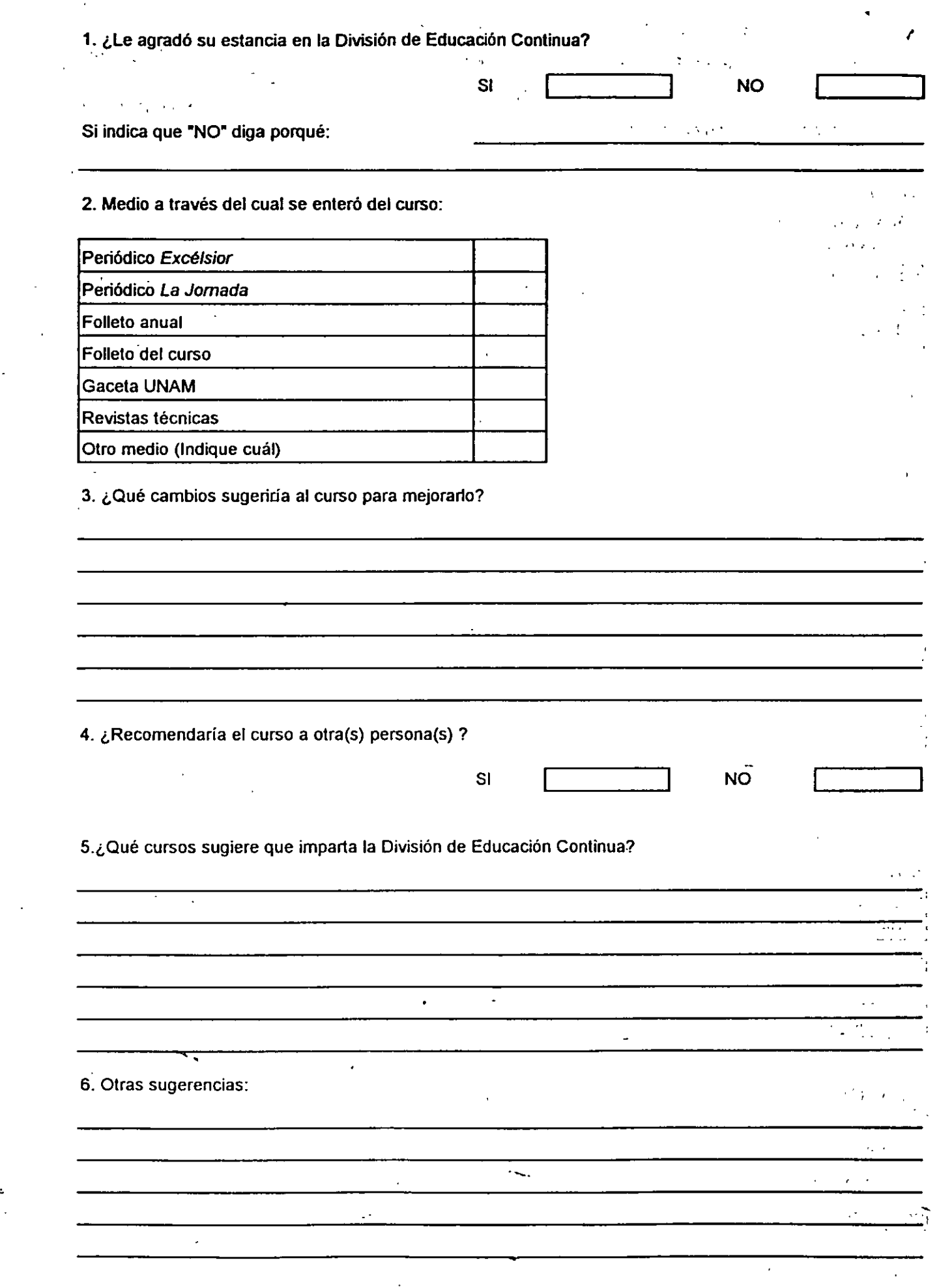

 $\sim$ 

 $\overline{\phantom{a}}$ 

 $\frac{1}{2}$ 

# *Funcionamiento y Operación de Internet*

 $\sim$  .

۰.

*Profesora:*  Ing. Maricarmen Hernández Cervantes

Marzo- Abril de 1998

#### FTP File Transfer Protocol snim.

FTP es el protocolo utilizado en Internet para transferir archivos, es uno de los primeros servicios que se implementaron junto con telnet y correo electrónico. Por este medio se obtienen archivos y programas de casi cualquier terna, sólo hay que saber donde encontrarlos.

Hay dos formas de hacer una conexión a un servidor FTP, la primera es teniendo cuenta en el servidor, es decir, con un login y un password. La segunda, es haciendo una conexión con un servidor que tenga implementado el servicio de FTP anónimo, es decir, que no necesitan tener cuenta para tener acceso al sistema; en el login se teclea *anonymous* y el password es su dirección de correo electrónico. En éste último modo no se da acceso a todos los directorios del servidor, sólo a algunas áreas restringidas dedicadas al público. Para tener acceso a un servidor de FTP escriba:

% ftp dirección

Por ejemplo:

% ftp ftp.fciencias.unam.rnx Connected to ftp.mty.itesm.rnx 220 itesm FTP server (SunOs 2.1) ready Name (ftp.mty.itesm.mx:usuario): *anonymous* 331 Guest login ok, send e-mail as password. password: Guest login ok, access restrictions apply. ftp>

Cuando tenga este prompt podrá usar los comandos de ftp, los cuales son muy similares a los usados en telnet.

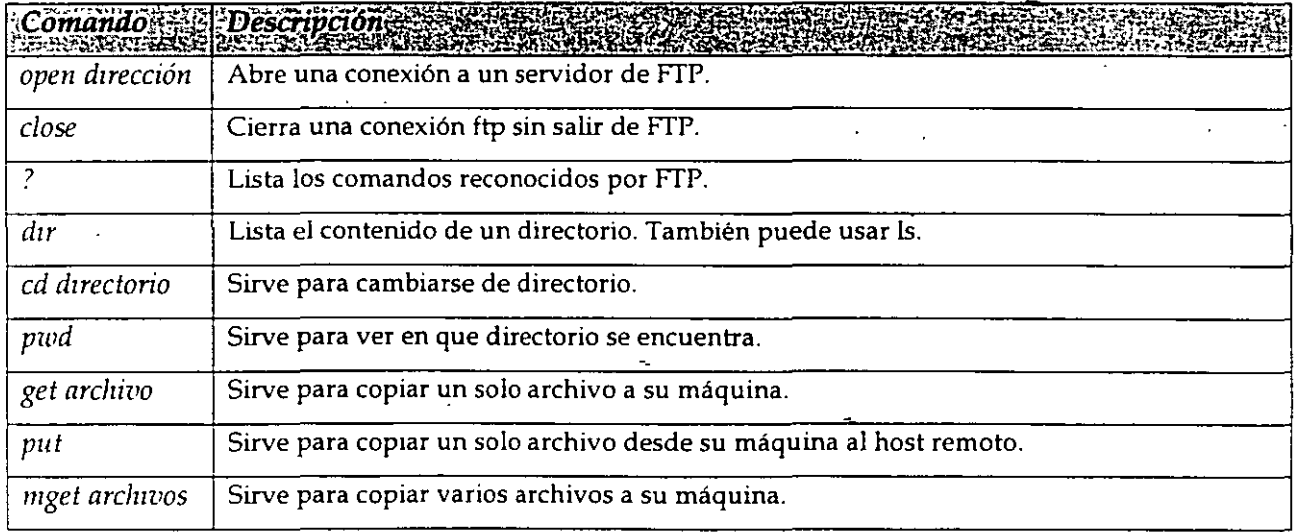

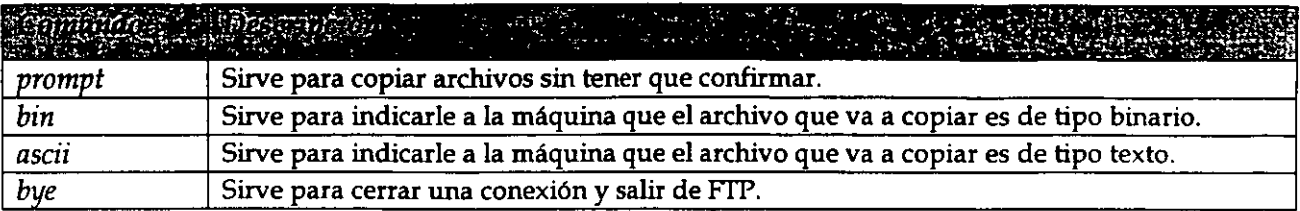

Generalmente los archivos interesantes se encuentran en el directorio /pub. Siguiendo con el ejemplo anterior, si desea ver qué archivos hay en el directorio /pub haga lo siguiente:

ftp> cd /pub 220 Command sucessful ftp> dir

 $\sim$   $\sim$   $\sim$ 

Los programas están separados en directorios por categorías; puede ir buscando dentro de los directorios con nombres relacionados a aquello que está buscando y una vez que lo haya encontrado, podrá transferirlo a su máquina. Por ejemplo, si le interesó el archivo winsock.zip que está en el directorio / pub/internet/windows/sockets lo puede transferir así:

ftp> bin Type set to l. ftp> get winsock.zip 200 PORT Command successful. 150 Opening data connection for winsock.dll (131.178.52.40, 1060) (207450 bytes). 226 Transfer complete. 207450 bytes received in 4.05 seconds (64 Kbytes/s) ftp> bye tolsa%

Primero se indica el modo de transferencia. Como el archivo no es de texto tiene que ser transferido como un archivo binario, y eso se indica con *bin.* Después se transfiere el archivo con *get,* y al final sale de la sesión ftp tecleando *bye* y regresará al prompt de UNIX.

--

#### **Telnet**

Telnet es la herramienta mas utilizada para tener acceso a los servicios de Internet, y fue hecha para establecer sesiones remotas en otras máquinas tal y como si estuviera frente a ellas.

Esta herramienta permite utilizar los recursos de la computadora con la que se establece la conexión, pero estando conectado desde cualquier otra computadora, ya sea dentro de la misma área (oficina, departamento o edificio), o de manera más remota (otro estado, país o continente).

Por lo general, la sesión se establece desde cualquier computadora con un servidor UNIX, en donde residen las cuentas de los usuarios. Esto establece que para establecer una sesión en otra máquina, cada usuario debe tener una cuenta en la máquina a donde se desea conectar por medio de telnet. El administrador del servidor crea cuentas para los usuarios y les asigna un *logzn* o nombre de usuario y un *password* o contraseña única para cada usuario. Este esquema permite mantener una mejor seguridad del servidor, evitando la entrada de personas ajenas. Esto sirve mucho cuando la información que se guarda en el servidor es de carácter confidencial.

Para usarla simplemente se teclea:

 $\sigma \rightarrow \sigma \sigma \sigma \sigma$ 

% telnet dirección\_ de\_la\_máquina <en ter>

Aquí, la dirección debe ser una dirección IP o nombre válido (si no teclea la dirección, entrará el prompt de telnet). Cuando se teclea telnet sin ningún parámetro o si cometemos algún error aparecerá el prompt de telnet ( *telnet> ),* el cual espera que se teclee algún comando. Algunos de los comandos válidos son los siguientes:

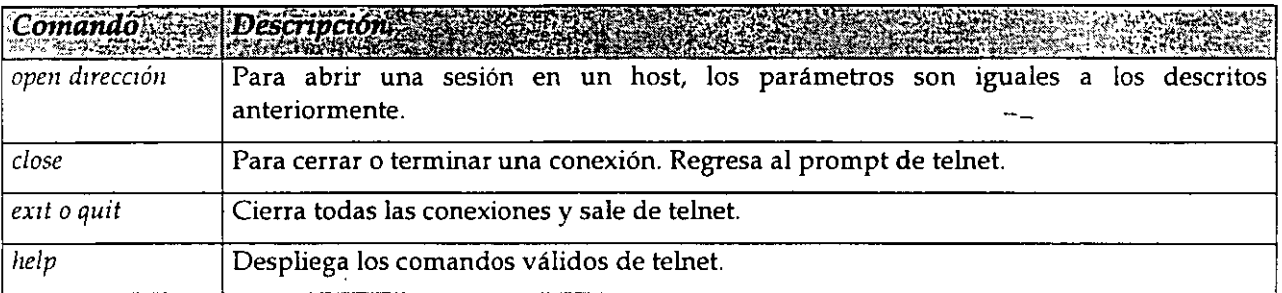

Para salir de sesión, sólo teclee exit o logout y oprima la tecla <enter>.

Cuando hace una sesión remota a un servidor UNIX, como está haciendo uso de los recursos del servidor, esto es, hace uso del sistema operativo, de los programas instalados, de la memoria, de espacio en disco duro, de tiempo ·de CPU, etc., los comandos que deberá utilizar para poder organizar su cuenta, deberán ser los del sistema operativo instalado en el servidor, en este caso, de UNIX. Estos comandos se muestran de manera básica, sólo para permitirle organizar la información que tenga almacenada en su cuenta.

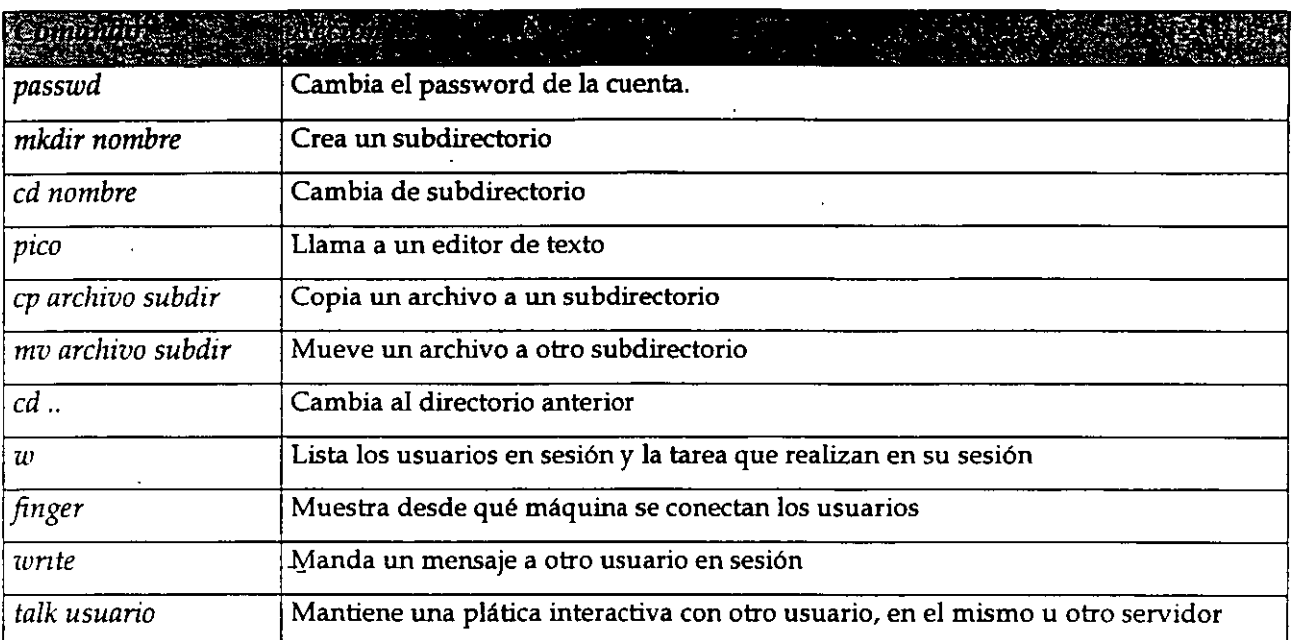

Existen herramientas para tener plática con otros usuarios, teniendo la facilidad de entablar la comunicación con ellos siempre que tengan una máquina conectada a Internet de manera permanente, y con un programa cliente que permita la comunicación, tal como el *Wrntnlk,* que permite llamar a otro usuario en una máquina con Windows 95.

#### BBS

El Sistema de mensajes permite a los usuarios compartir información organizada por temas. En él se guardan hasta 150 mensajes por tema, permitiendo a los usuarios leer y escribir mensajes, comunicarse entre usuarios, manejar correo electrónico en un "foro", configurar de manera personal su cuenta, y en grados más altos, se les permite la administración de-un foro.

Para poder entrar a un sistema de este tipo, los usuarios deben darse de alta, escogiendo un nombre de usuario (nick) y un password, y dando sus datos personales, entre los cuales su correo electrónico, el cual servirá para enviarles la autorización de su registro, con una clave.

#### Chat

Este es un sistema de plática entre dos o más usuarios, los cuales ven en una pantalla de texto o gráfica, lo que escriben y comentan los demás usuarios. Al entrar a un chat, el usuario debe proporcionar un nombre de usuario que será temporal, y cuando salga de sesión, ese mismo nombre de usuario podrá usarlo otra persona ...

--

### **World Wide Web (WWW)**

El World Wide Web puede estar perfectamente incluido dentro de las siete maravillas del mundo. Tras haber pasado algo de tiempo navegando por el Web, uno empieza a sentir que no hay limite en la cantidad de información que es posible encontrar. Se puede pasar horas entretenido por la gran variedad de cosas que la gente publica en sus páginas de Web. La pregunta es simple: ¿qué es entonces el Web? Se puede imaginar el Web como un sistema de documentos relacionados por todas partes del planeta. Sin embargo, el Web también permite otro tipo de comunicación mucho más rica. Además de mostrar texto, el Web también muestra información a través de gráficos a todo color, fotografías, sonidos e incluso secuencias de vídeo.

Exactamente igual que otros datos en Internet, las páginas Web son archivos guardados en servidores localizados a lo largo y ancho del globo. Internet se conoce en el mundo de la industria como un sistema cliente- servidor. Su máquina es el cliente, y la máquina que publica las páginas de Web es el servidor.

Cuando está echando una ojeada al servidor de Web del Louvre, su máquina ha pedido una página de Web de un servidor en París. El servidor del Louvre manda la página por Internet a su máquina. Ya que estas páginas tienen enlaces a otros museos, con sólo pulsar un botón del ratón, ¡estará en Roma!

El pegamento que mantiene consistente el Web se llama hipertexto e hiperenlaces. Estas características permiten que Jos archivos en Web sean relacionados de una manera que nos deja saltar fácilmente de unos a otros. Esto se conoce comúnmente como 'navegar' en la red.

Para que pueda accesar al Web, necesita un navegador o visualizador, como el Netscape Navigator o el Microsoft Explorer, los cuales entienden el hipertexto. Las páginas de Web están escritas en un lenguaje llamado HTML, que significa HyperText Markup Language.

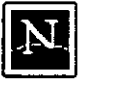

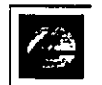

Fig l. *Netscape y MSIE son los navegadores* • *más usados* 

El World Wide Web fue desarrollado originalmente en 1990 en el CERN , el Laboratorio· Europeo para la Física de Partículas. Actualmente está dirigido por The World Wide Web Consortium, también conocido como la Iniciativa World Wide Web.

El Consorcio WWW está financiado por un gran número de miembros corporativos, incluyendo AT&T, Adobe Systerns Incorporated, Microsoft Corporation and Sun Microsysterns Inc. Su propósito es promover el crecimiento del Web desarrollando especificaciones y programas de referencia que estarán disponibles de forma gratuita para todo el mundo. El Consorcio está mantenido por el MIT (Instituto Tecnológico de Massachusetts) junto con el INRIA (Instituto Nacional Francés para la Investigación Informática), como servidor en Europa, en colaboración con el CERN.

El National Center for Supercomputing Applications (NCSA) de la Universidad de Illinois en Urbana-Champaign, fue imprescindible en el desarrollo de los más tempranos programas gráficos para el World Wide Web, usando las características creadas por el CERN. El NCSA

centra sus esfuerzos en aumentar la productividad de los investigadores, proveyendo programas para el modelado científico, el análisis y la visualización. El World Wide Web era la manera más obvia de conseguir ese objetivo. El NCSA Mosaic fue uno de los primeros clientes de Web, distribuido gratuitamente al público. Esto llevó directamente a un crecinúento explosivo del World Wide Web.

#### *Navegando en* la *red*

Para navegar por el Web, sólo es necesario que comprenda los principios básicos de funcionamiento de los navegadores.

La barra de herramientas, que se encuentra en la parte superior de su visualizador, le ayuda a viajar a través del Web, incluso guardando un informe de los lugares que ha visitado. Debido a que las barras de Netscape y Explorer son sólo ligeramente diferentes, describiré primero lo que hacen los botones comunes:

El botón BACK le regresa a las páginas que ya ha visitado.

Use el botón FORWARD para ir una página adelante.

El botón HOME le lleva a la página principal que haya elegido. (Si no ha configurado alguna, le llevará a la página principal por defecto, que por lo general son las páginas de las empresas de Microsoft o Netscape).

REFRESH o RELOAD carga la página de Web de nuevo. ¿Por qué querría hacer esto? A veces, no se cargan todos los elementos de una página la primera vez, debido a que la conexión se interrumpió. PRINT le permite obtener una copia en papel del documento actualmente cargado en su navegador.

El botón STOP le impide al navegador cargar la página actual o detiene la transferencia.

Con IMAGES puede desconectar la carga de imágenes cuando accesa a una página Web. Debido a que los archivos gráficos son grandes, la página se desplegará más-rápido si contiene sólo texto. Si después decide que quiere ver las imágenes, haga elle con el mouse sobre ese mismo botón.

Botones únicos en Navigator:

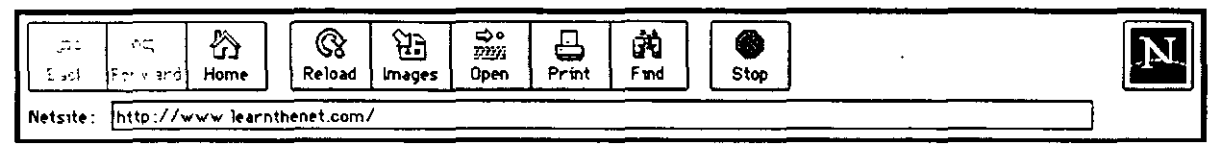

El botón OPEN le permite cargar una página de Web que usted haya podido guardar en el disco duro de su máquina. (Con Explorer, puede encontrar esa opción en el menú File).

FINO le permite encontrar palabras concretas dentro de un documento.

Botones únicos en Explorer:

• • :~':,:·x@l : **"' .. ",'15 Back** '•F"I.'t"""-~~t **HorM Rt>frnb·\_**   $\frac{2}{2}$  **Address**  $\blacktriangledown$ .  $\frac{1}{2}$  ,  $\frac{1}{2}$  , we will are then all comp

SEARCH le conecta con una página en el servidor de Microsoft que ofrece una lista de directorios y recursos Internet.

FAVORITOS es el lugar donde guardar las direcciones de las páginas que quiere visitar de nuevo. (En Netscape esta opción se llama Bookmarks, y se encuentra en la barra de Menú).

·¡

#### **El Futuro de la Red**

Cuando apareció el World Wide Web en 1990, pocos siquiera sospechaban el éxito que iba a suponer. Incluso ahora, las conexiones son bastante lentas para la mayoría de nosotros, debido a que el ancho de banda de las líneas telefónicas que usamos es pequeño. Los tendidos de fibra óptica y de cable de televisión pueden incrementar este ancho de banda de forma dramática, convirtiendo al Web en mucho más potente. Podemos esperar sin duda una explosión del comercio durante conexiones, ediciones comerciales, distribución de bases de datos, proyectos de investigación en colaboración, vídeo conferencias y mundos tridimensionales. Muchas de estas aplicaciones se encuentran ya de alguna manera en uso o en desarrollo.

Aunque ya es posible comprar, hacer pedidos y pagar por productos por Web, la parte del pago no es completamente segura. Hay varías firmas comerciales trabajando duramente para desarrollar sistemas de pago seguros en Internet. Una de estas firmas, CyberCash lnc, unió sus fuerzas recientemente con Checkfree Corporation para desarrollar y poner en el mercado productos y servicios que permitirán a los consumidores el realizar transacciones seguras de pago en tiempo real en Internet usando tarjetas de crédito, tarjetas de débito, cheques o efectivo. Otra de estas compañías, DigiCash, está dirigiendo sus esfuerzos en algo llamado Ecash -- el equivalente digital del dinero en efectivo. Con Ecash podremos retirar dinero digital de nuestra cuenta bancaria en Internet y guardarlo en nuestro disco duro. En el momento en que deseemos realizar un pago, usaremos este dinero. Pronto podremos comprar y pagar servicios (como subscribimos y recibir un periódico en conexión o quizás incluso comprar un coche) sin apartarnos de nuestra máquina personal.

Algunos de los avances más importantes en Web ocurren en el área de multimedia. Una compañía, Progressive Networks, ha desarrollado el sistema RealAudio. Los proveedores de entretenimientos, información y noticias pueden ofrecer sonido accesible y audible de inmediato por cualquiera que posea un Reproductor RealAudio. En caso de tener una copia del Reproductor RealAudio y de haber configurado el visor de Web para reconocer archivos de extensión .ra, podemos visualizar, seleccionar y reproducir sonidos en tiempo real desde los servidores en lo que se encuentren. Esto es un importante avance, ya que por lo general, debemos de transferir archivos de sonido a nuestro sistema (algo que puede llevar mucho tiempo, dependiendo del tamaño del archivo) y entonces reproducirlos.

Otro importante avance viene de la Universidad Cornell, que desarrolló el primer programa gratis de videoconferencia para Mac y Windows. CU-SeeMe permite a los usuarios de máquinas normales mandar y recibir imágenes y sonidos a través de redes informáticas locales e Internet. Grupos de personas de lugares separados por muchos kilómetros lo usan ahora para 'conocerse', simplemente sentándose frente a sus máquinas, viendo imágenes en directo de otros miembros del grupo, unos al lado de otros en sus pantallas y hablando entre ellos usando micrófonos y bocinas conectadas a sus máquinas. Este sistema funciona de forma un tanto primitiva debido a las limitaciones del ancho de banda, pero nos deja vislumbrar lo que hay detrás.

*Curso de Internet* 17

La proliferación de 'mundos' de realidad virtual (o tridimensionales) que podamos visitar y explorar usando visores especiales, ya está en marcha. Usan algo llamado VRML, que significa Lenguaje de modelación de realidad virtual, un tipo de tecnología completamente novedoso y excitante. Es imposible predecir hasta dónde evolucionará el Web, pero a juzgar por la enorme y excitante cantidad de cosas que están ocurriendo, el futuro se ve, sin exageraciones, muy prometedor.

#### Internet: Una Nueva Cultura

Puede imaginar el comportamiento de una persona que después de haber vivido durante 30 años, en un pequeño poblado, tiene que trasladarse a trabajar a la ciudad. Que sucedería la primera vez que tenga que utilizar un cajero automático para retirar su salario, o cuando llegue a un sitio de comida rápida y se encuentre con un "touch screen", o al guardar su vehículo en un estacionamiento y escuchar el clásico y frío : "please take your ticket". O como se comunicaría utilizando un teléfono de tarjetas, para el que previamente requiere adquirir la "tarjeta mágica" en una máquina despachadora. Podríamos extender ampliamente la lista, pero lo importante es entender que la mejor actitud que podemos tomar ante el cambio, es la de integramos a él.

El propósito de esta sección es ofrecer algunas recomendaciones y ejemplos que permitan acortar el camino a sentimos "confiados y seguros" buscando información e intercambiando ideas con otras personas a través de Internet.

Internet es una amplia comunidad de personas de todo el mundo, cuyos orígenes se remontan a mediados de los años sesenta y que ha ido creciendo de manera exponencial.

En sus orígenes, estaba integrada principalmente por ingenieros y científicos cuya formación académica les permitía sentirse a gusto con una serie de complicados comandos, que permitían resolver sus principales necesidades de información.

Los usuarios de Internet han ido desarrollando una serie de costumbres para comunicarse, fuertemente ligadas a las características de la red, pero que muchas veces pueden constituir una barrera para los nuevos usuarios.

#### Nuevas Formas de Expresión (Emoticons y Acrónimos)

A través de Internet podemos conversar y compartir opiniones y sentimientos con personas y . amigos en todas partes del mundo. Durante años, solo fue posible "conversar" usando el teclado, lo que originó que los usuarios de redes hayan optado por utilizar símbolos a base de caracteres, para reforzar el sentido que deseaban darle a sus frases. Por ejemplo:

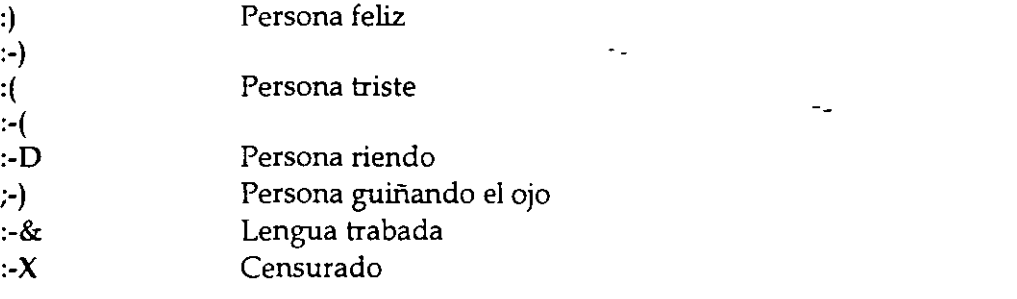

En los grupos de discusión, aún actualmente, se habla principalmente en inglés y para ahorrar tiempo (costumbre generada por el poco ancho de banda), se utilizan una serie de abreviaturas y acrónimos que desconciertan a los usuarios nuevos, A continuación se incluye una lista de ellos:

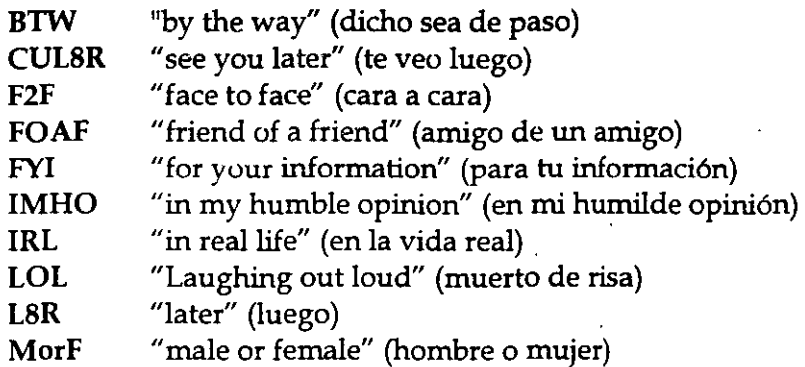

RTFM "read the f#%\$/ & manual" (lee el p&/\$# manual)

#### "Jerga" del intemauta

En Internet, es común encontrarse una gran cantidad de modismos, que difícilmente dicen algo a la gente que no ha pasado suficiente tiempo en la red. A continuación se dan algunos ejemplos:

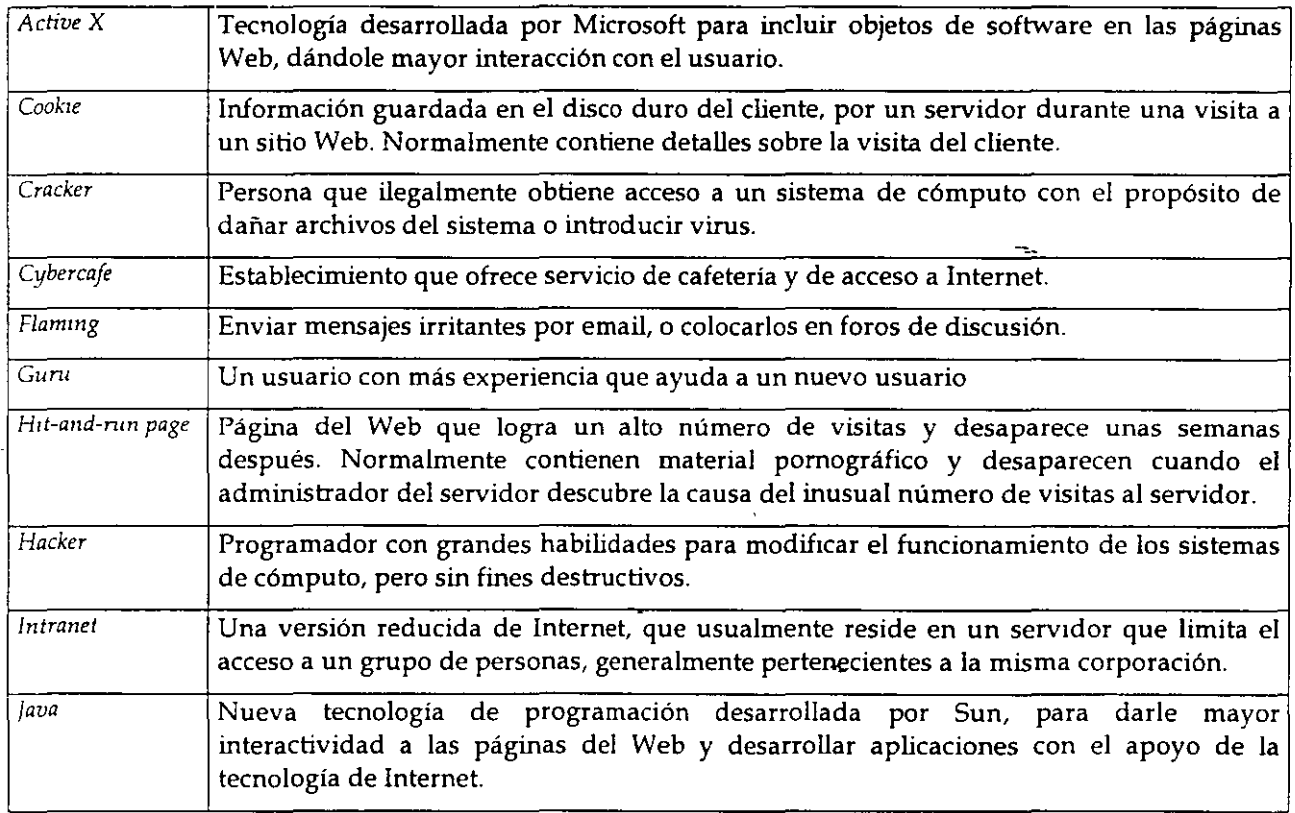

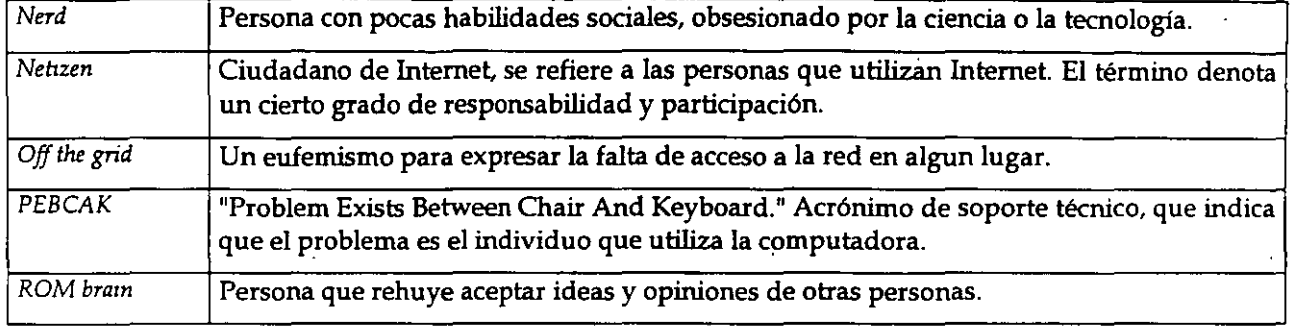

#### Los Buenos Modales en la Red "Netiquette"

Para facilitar la convivencia entre cualquier grupo de personas, es necesario contar con ciertas reglas de comportamiento. Estas normalmente no están escritas en ningún sitio y se cumplen por convicción y con el deseo de tener una convivencia amable con la gente.

En Internet, los usuarios han ido adquiriendo algunas normas, identificadas como "buenos modales", algunos de los cuales se mencionan a continuación.

Use mayúsculas y minúsculas al escribir. El texto en mayúsculas es equivalente a gritar y puede ofender a algunas personas. También resulta difícil de leer. ·

Nunca envíe "cartas cadena" a través de Internet. Los receptores puede molestarse y tomar reacciones inesperadas. Algunos podrían devolverle un considerable número de copias, lo que podría entorpecer su sistema. Otros, podrían reportarlo con el administrador de su servidor, el que podría suspenderle el acceso a Internet.

Incluya títulos en los mensajes que envíe. Asegúrese de que el título sea claro e indiqúe el contenido del mensaje. Esto ayuda a la gente a organizar su correo.

Al contestar un mensaje, asegúrese de que la respuesta está relacionada con el mensaje original, pues de lo contrario creará un clima de confusión.. <sup>~</sup>

No envíe el mismo mensaje a diferentes grupos de interés. Muchas personas leen varios grupos y resulta molesto encontrar los mismos mensajes en varios grupos. Esto también desperdicia los recursos de la red.

No dude· en enviar un mensaje a un foro de discusión si cree que es apropiado para el grupo. Los grupos electrónicos de discusión son mejores cuando más gente participa en ellos. El libre intercambio de información es la base de la dinámica comunidad mundial de Internet.

Sea cuidadoso con lo que desea decir y como lo dice. Como el correo electrónico no es un medio de comunicación cara a cara, es fácil ofender a alguien sin la intención de hacerlo. Use emoticons si es necesario para aclarar el sentido de sus expresiones.

Si recibe mucho correo, hágase responsable de leerlo periódicamente, no deje que su cuenta se sature. Esto es común con las listas de correo.

Internet no es un medio privado ni seguro, no lo use para enviar información confidenciaL

#### Origen de las controversias de la Libertad en Internet

Internet ha generado grandes polémicas a partir del surgimiento del Web en 1994. Hay quién asegura que se trata de un medio que fomenta la pornografía; los movimientos subversivos, el terrorismo y la pérdida de tiempo.

Al respecto cabe mencionar que Internet, como cualquier otra herramienta puede ser usada de manera indebida. O .acaso no es posible que por algún problema personal alguien decida golpearse la cabeza con un martillo en lugar de utilizarlo para colgar un hermoso atardecer, o la foto de su hijo en la oficina.

#### Política

*httpjjwww.indians.\_org!welkerjchiapas2.htm httpjjwww.pri.org.mx/ httpjjwww.pan.org.mx/* 

#### Religión

*httpjjwww.gospeli:om.netjrbcjsalvationjindex.html* 

#### Marketing

*httpjjwww.dominos.comj httpjjwww.sony:comj* 

#### Colecciones "extrañas o peligrosas"

*http:f/www.millcomm.comj-cricketjcrackers.htm* 

 $\sim$   $\sim$ 

*Curso de Internet* 21

 $\mathcal{N}_{\mathcal{L}}$ 

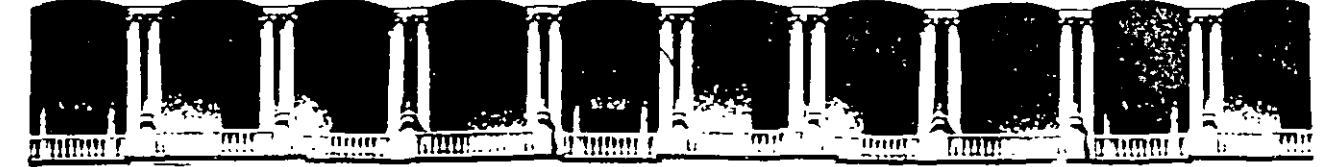

### FACULTAD DE INGENIERIA U.N.A.M. DIVISION DE EDUCACION CONTINUA

*Funcionamiento y Operación de Internet* 

*Profesora:*  Ing. Maricarmen Hernández Cervantes

Marzo· Abril de 1998

#### *El nacimiento de la red.*

La red Internet tiene una historia relativamente corta pero fulgurante hasta el momento. Se desarrolló a partir de un experimento impulsado a principios de los años 70 por el Departamento de Defensa de los Estados Unidos. El Departamento de Defensa quería crear una red informática que pudiera seguir funcionando en caso de un desastre, como por ejemplo una guerra nuclear. Otra condición era que si parte de la red era dañada o destruida, el resto del sistema debía de seguir en funcionamiento. Esa red fue llamada ARPANET, y puso por primera vez en contacto a los investigadores cientificos y académicos estadounidenses. Fue, además, la predecesora de la red Internet que conocemos hoy.

En 1985, la National Science Foundation (NSF) creó NSFNET, una serie de redes informáticas dedicadas a la difusión de los nuevos descubrimientos y la educación. Basada en los protocolos de comunicación de ARPANET, la NSFNET creó un esqueleto de red o 'backbone' nacional, ofrecido gratuitamente a cualquier institución americana de investigación o educación. Al mismo tiempo, otras redes regionales fueron apareciendo con el fin de poder enlazar el tráfico electrónico de instituciones individuales con el esqueleto de red nacional.

La NSFNET creció rápidamente a la par con el descubrimiento por parte del público de su potencial y con la creación de nuevas aplicaciones que permitian un más fácil acceso. Corporaciones como Sprint y MCl empezaron a construir sus propias redes, que enlazaron con NSFNET. Mientras firmas comerciales y otros proveedores de red regionales han empezado a hacerse cargo de las operaciones de las mayores arterias de Internet, NSF ha ido dejando de dar soporte al esqueleto de la red.

NSF también coordinó en un principio un servicio llamado InterNIC, que registraba todas y cada una de las direcciones de Internet para que los datos pudieran ser dirigidos al sistema correcto. De este servicio se ha hecho ahora cargo AT&T y Network Solutions, Inc., en cooperación con NSF. Se puede encontrar más información sobre el lnterÑiC Directory en el servidor de InterNIC.

#### *Funcionamiento de la Red.*

Aunque Internet es un servicio global, moverse por ella es tan fácil y simple como hacerlo por una ciudad pequeña. Imaginemos un sistema de autopistas que ahorrase varias horas en nuestro camino diario al trabajo. O una cafetería abierta las 24 horas del día en la que siempre encontrásemos gente dispuesta a charlar un rato. Podemos hacer esto usando IRC - Internet Relay Chat- (Conversación transmitida por Internet), o subscribiéndonos al debate de un grupo de noticias.

Digamos que queremos comprobar si ha llegado correo, o poner un anuncio solicitando una niñera. Podemos hacer ambas cosas al mismo tiempo. Internet tiene el equivalente a una oficina de correos y a un tablero de anuncios en la forma de correo electrónico y de grupos de noticias.

#### *lng Maricarmen Hernánde: Cervantes*

Hay una biblioteca que podemos usar a cualquier hora del día o de la noche, con míllones de libros y lecturas ilimitadas. Si encontramos algo que queremos copiar, podemos usar un carrito llamado FTP para llevar cosas de un sitio a otro. Y si a esto añadimos el fulgurante crecimiento del World Wide Web, podemos ir de compras, pedir una pizza o incluso ver la cartelera actualizada.

Todo esto supone diferentes maneras de sacar provecho de Internet. En el mundo real podemos viajar a diversos lugares usando la misma red de carreteras y autopistas, pero en diferentes medios de transporte. Moverse por Internet es más o menos lo mismo. En la red de carreteras del mundo real, podemos usar un coche con un determinado motivo y un camión con otro. En Internet usamos diferentes programas para realizar diferentes tareas.

Muchos programas comerciales de Internet, como por ejemplo el browser Netscape, contienen diversas opciones dentro del programa principal. Netscape tiene un programa de correo electrónico y un visor de noticias dentro 'de sí mismo, aunque siempre podemos conseguir programas más sofisticados de correo electrónico, como Eudora, y usarlos en su defecto.

De tal manera, si queremos entender cómo funciona Internet, es muy importante darse cuenta de que existen diferentes tipos de comunicaciones teniendo lugar a la vez en la red, y de que podemos combinar muchos tipos diferentes de programas trabajando para nosotros en un sólo sistema. Ahora que tenemos una idea de que es lo que podemos encontrar en Internet, aquí hay algunos ejemplos de servidores para explorar:

#### *El futuro de la Red.*

Cuando apareció el World Wide Web en 1990, pocos siquiera sospechaban el éxito que iba a suponer. Incluso ahora, las conexiones son bastante lentas para la mayoría de nosotros, debido a que el ancho de banda de las líneas telefónicas que usamos es pequeño. Los tendidos de fibra óptica y de cable de televisión pueden incrementar este ancho de banda de forma dramática, convirtiendo al Web en mucho más potente. Podemos esperar sin duda una explosión del comercio durante conexiones, ediciones comerciales, distribución de bases de datos, proyectos de investigación en colaboración, vídeo conferencias y mundos tridimensionales. Muchas de estas aplicaciones se encuentran ya de alguna manera en uso o en desarrollo.

·Aunque ya es posible comprar, hacer pedidos y pagar por productos por Web, la parte del pago no es completamente segura. Hay varias firmas comerciales trabajando duramente para desarrollar sistemas de pago seguros en Internet. Una de estas firmas, CyberCash Inc, unió sus fuerzas recientemente con Checkfree Corporation para desarrollar y poner en el mercado productos y servicios que permitirán a los consumidores el realizar transacciones seguras de pago en tiempo real en Internet usando tarjetas de crédito, tarjetas de débito, cheques o efectivo. Otra de estas compañías, DigiCash, está dirigiendo sus esfuerzos en algo llamado Ecash -- el equivalente digital del dinero en efectivo. Con Ecash podremos retirar dinero digital de nuestra cuenta bancaria en Internet y guardarlo en nuestro disco duro. En el momento en que deseemos realizar un pago, usaremos este dinero. Pronto podremos comprar y pagar sérvicios (como subscribirnos y recibir un periódico en conexión o quizás incluso comprar un coche) sin apartarnos de nuestra máquina personal.

Algunos de los avances más importantes en Web ocurren en el área de multimedia. Una compañía, Progressive Networks, ha desarrollado el sistema Rea!Audio. Los proveedores de entretenimientos, información y noticias pueden ofrecer sonido accesible y audible de inmediato por cualquiera que posea un Reproductor Rea!Audio. En caso de tener una copia del Reproductor RealAudio y de haber configurado el visor de Web para reconocer archivos de extensión .ra, podemos visualizar, seleccionar y reproducir sonidos en tiempo real desde los servidores en lo que se encuentren. Esto es un importante avance, ya que por lo general, debemos de transferir archivos de sonido a nuestro sistema (algo que puede llevar mucho tiempo, dependiendo del tamaño del archivo) y entonces reproducirlos.

Otro importante avance viene de la Universidad Cornell, que desarrolló el primer programa gratis de videoconferencia para Mac y Windows. CU-SeeMe permite a los usuarios de máquinas normales mandar y recibir imágenes y sonidos a través de redes informáticas locales e Internet. Grupos de personas de lugares separados por muchos kilómetros lo usan ahora para 'conocerse', simplemente sentándose frente a sus máquinas, viendo imágenes en directo de otros miembros del grupo, unos aliado de otros en sus pantallas y hablando entre ellos usando micrófonos y bocinas conectadas a sus máquinas. Este sistema funciona de forma un tanto primitiva debido a las limitaciones del ancho de banda, pero nos deja vislumbrar lo que hay detrás.

La proliferación de 'mundos' de realidad virtual (o tridimensionales) que podamos visitar y explorar usando visores especiales, ya está en marcha. Usan algo llamado VRML, que significa Lenguaje de modelación de realidad virtual, un tipo de tecnologia completamente novedoso y exotante. Es imposible predecir hasta dónde evolucionará el Web, pero a juzgar por la enorme y exotante cantidad de cosas que están ocurriendo, el futuro se ve, sin exageraciones, muy prometedor.

#### *Intemet: una nueva cultura*

Puede imaginar el comportamiento de una persona que después de haber vivido durante 30 años, en un pequeño poblado, tiene que trasladarse a trabajar a la ciudad. Que sucedería la primera vez que tenga que utilizar un cajero automático para retirar su salario, o cuando llegue a un sitio de comida rápida y se encuentre con un "touch screen", o al guardar su vehículo en un estacionamiento y escuchar el clásico y frío: "please take your ticket". O como se comunicaría utilizando un teléfono de tarjetas, para el que previamente requiere adquirir la "tarjeta mágica" en una máquina despachadora ...

Podríamos extender ampliamente la lista, pero lo importante es entender que la mejor actitud que podemos tomar ante el cambio, es la de integrarnos a él.

#### *Ing. Maricarmen Hernández Cervantes*

El propósito de esta sección es ofrecer algunas recomendaciones y ejemplos que permitan acortar el camino a sentirnos "confiados y seguros" buscando información e intercambiando ideas con otras personas a través de Internet.

Internet es una amplia comunidad de personas de todo el mundo, cuyos orígenes se remontan a mediados de los años sesenta y que ha ido creciendo de manera exponencial.

En sus orígenes, estaba integrada principalmente por ingenieros y científicos cuya formación académica les permitía sentirse a gusto con una serie de complicados comandos, que permitían resolver sus principales necesidades de información.

Los usuarios de Internet han ido desarrollando una serie de costumbres para comunicarse, fuertemente ligadas a las características de la red, pero que muchas veces pueden constituir una barrera para los nuevos usuarios.

#### *Nuevas fonnas de expresión (emoticons y acrónimos)*

A través de Internet podemos conversar y compartir opiniones y sentimientos con personas y amigos en todas partes del mundo. Durante años, solo fue posible "conversar" usando el teclado, lo que originó que los usuarios de redes hayan optado por utilizar símbolos a base de caracteres, para reforzar el sentido que deseaban darle a sus frases. Por ejemplo *:* 

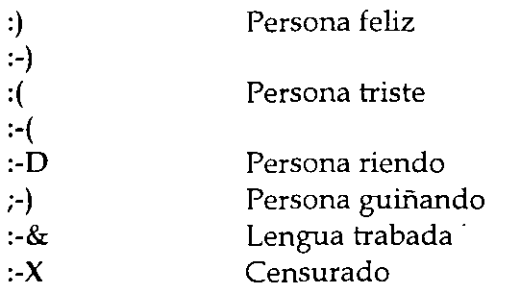

En los grupos de discusión, aún actualmente, se habla principalmente en inglés y para ahorrar tiempo (costumbre generada por el poco ancho de banda), se utilizan una serie de abreviaturas y acrónimos que desconciertan a los usuarios nuevos, A continuación se incluye una lista de ellos:

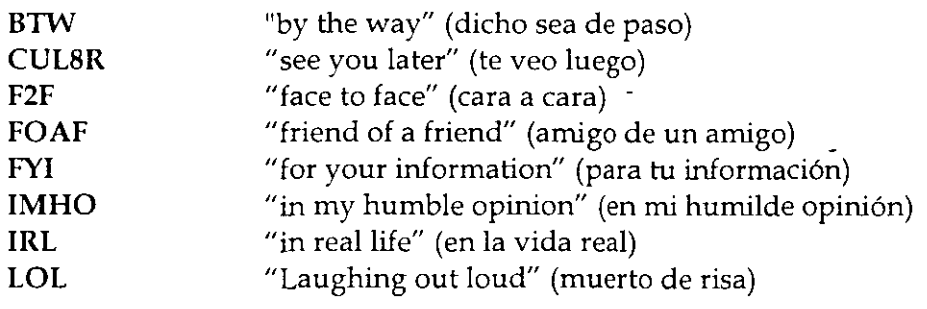

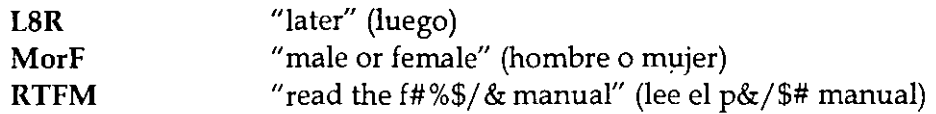

#### *"Jerga" del intenta uta*

En Internet, es común encontrarse una gran cantidad de modismos, que difícilmente dicen algo a la gente que no ha pasado suficiente tiempo en la red. A continuación se dan algunos ejemplos:

Active X Tecnología desarrollada por Microsoft para incluir objetos de software en las páginas Web, dándole mayor interacción con el usuario.

Cookie Información guardada en el disco duro del cliente, por un servidor durante una visita a un sitio web. Normalmente contiene detalles sobre la visita del cliente.

Cracker persona que ilegalmente obtiene acceso a un sistema de cómputo con el propósito de dañar archivos del sistema o introducir virus.

Cybercafe Establecimiento que ofrece servicio de cafetería y de acceso a Internet.

Flaming enviar mensajes irritantes por email, o colocarlos en foros de discusión.

Guru Un usuario con más experiencia que ayuda a un nuevo usuario

hit-and-run page Página del web que logra un alto número de visitas y desaparece unas semanas después. Normalmente contienen material pornográfico y desaparecen cuando el administrador del servidor descubre la causa del inusual número de visitas at·servidor.

Hacker Programador con grandes habilidades para modificar el funcionamiento de los sistemas de cómputo, pero sin fines destructivos.

Intranet Una versión reducida de Internet, que usualmente reside en un servidor que limita el acceso a un grupo de personas, generalmente pertenecientes a la misma corporación.

Java Nueva tecnología de programación desarrollada por Sun, para darle mayor interactividad a las páginas del Web y desarrollar aplicaciones con el apoyo de la tecnología de Internet.

Nerd Persona con pocas habilidades sociales, obsesionado por la ciencia o la tecnología.

Netizen - Ciudadano de Internet, se refiere a las personas que utilizan Internet. El término denota un cierto grado de responsabilidad y participación.

*Curso de Internet* 5

**off the grid-** Un eufemismo para expresar la falta de acceso a la red en algun lugar.

**PEBCAK** -- "Problem Exists Between Chair And Keyboard." Acrónimo de soporte técnico, que indica que el problema es el individuo que utiliza la computadora.

**ROM brain** Persona que rehuye aceptar ideas y opiniones de otras personas.

#### *Los buenos modales en la red "Netiquette"*

Para facilitar la convivencia entre cualquier grupo de personas, es necesario contar con ciertas reglas de comportamiento. Estas normalmente no están escritas en ningún sitio y se cumplen por convicción y con el deseo de tener una convivencia amable con la gente.

En Internet, los usuarios han ido adquiriendo algunas normas, identificadas como "buenos modales", algunos de los cuales se mencionan a continuación.

Use mayúsculas y minúsculas al escribir. El texto en mayúsculas es equivalente a gritar y puede ofender a algunas personas. También resulta difícil de leer.

Nunca envíe "cartas cadena" a través de Internet. Los receptores puede molestarse y tomar reacciones inesperadas. Algunos podrían devolverle un considerable número de copias, lo que podría entorpecer su sistema. Otros, podrían reportarlo con el administrador de su servidor, el que podría suspenderle el acceso a Internet.

Incluya títulos en los mensajes que envíe. Asegúrese de que el título sea claro e indique el contenido del mensaje. Esto ayuda a la gente a organizar su correo.

Al contestar un mensaje, asegúrese de que la respuesta está relacionada con el mensaje original, pues de lo contrario creará un clima de confusión.

No envíe el mismo mensaje a diferentes grupos de interés. Muchas personas leen varios grupos y resulta molesto encontrar los mismos mensajes en varios grupos. Esto también desperdicia los recursos de la red.

No dude en enviar un mensaje a un foro de discusión si cree que es apropiado para el grupo. Los grupos electrónicos de discusión son mejores cuando más gente participa en ellos. El libre intercambio de información es la base de la dinámica comunidad mundial de Internet.

Sea cuidadoso con lo que desea decir y como lo dice. Como el correo electrónico no es un medio de comunicación cara a cara, es fácil ofender a alguien sin la intención de hacerlo. Use emoticons si es necesario para aclarar el sentido de sus expresiones.

Si recibe mucho correo, hágase responsable de leerlo periódicamente, no deje que su cuenta se sature. Esto es común con las listas de correo.

Internet no es un medio privado ni seguro, no lo use para enviar información confidencial.

#### *Origen de las controversias sobre la libertad en Internet*

Internet ha generado grandes polémicas a partir del surgimiento del Web en 1994. Hay quién asegura que se trata de un medio que fomenta la pornografía, los movimientos subversivos, el terrorismo y la pérdida de tiempo.

Al respecto cabe mencionar que Internet, como cualquier otra herramienta puede ser usada de manera indebida. O acaso no es posible que por algún problema personal alguien decida golpearse la cabeza con un martillo en lugar de utilizarlo.para colgar un hermoso atardecer, o la foto de su hijo en la oficina.

#### Política

*http://www.indians.org/welker/chiapas2.htm http://www.pri.org.nzx/ http://www.pan.org.nzx/* 

#### Religión

*http://Imvw.gaspelconz,net/rbc/salvation/index.lztml* 

#### Marketing

*lzttp:jjwww.domznos.com/ lzttp:jjwww.sony.com/* 

## Colecciones "extrañas o peligrosas"

http://www.millcomm.com/~cricket/crackers.htm

#### *Correo Electrónico (E-mail)*

Una de las aplicaciones más utilizadas en la red es el correo electrónico, que permite enviar y recibir cartas de cualquier parte del mundo mucho más rápido que el correo tradicional. Además, como una ventaja adicional, no se limita a enviar el mismo mensaje sólo a una persona, sino que puede escribirle a un grupo de personas.

El correo electrónico se basa en los nombres o direcciones de las máquinas y en la cuenta de una persona en un sistema (login o nombre de usuario).

El correo electrónico puede ser enviado o recibido a cualquier hora, ya que las máquinas que son servidores de correo electrónico están prendidas las 24 horas del día. Los servidores de correo electrónico por lo general trabajan en un sistema operativo UNIX, y en él se depositan los mensajes de cada cuenta de usuario. En este momento, el usuario tiene dos opciones para leer su correo. Una, es hacer un telnet a la máquina y usar algún programa instalado en el servidor (como *pine*), y la otra es usar un programa instalado en su PC que se conecte al servidor y extraiga los mensajes directamente a su PC (como *Eudora* o *Pegasus).* 

Si conoce el sistema operativo UNIX, sabrá que los comandos que se utilizan en él, son un poco difíciles al principio. Una forma de manejar en este sistema el correo electrónico, es usar el programa llamado *mail,* que es un programa que va incluido con el sistema operativo, pero el programa *pine* permite un manejo mucho más amigable del correo.

*Puze* permite:

- Leer, salvar, exportar, borrar, imprimir, contestar y enviar correo
- Redactar mensajes en un editor de fácil manejo
- Tener un directorio para guardar direcciones largas o aquellas que sean de uso frecuente
- Hacer uso de diferentes "folders" para el almacenamiento ordenado de los mensajes

Además, pine cuenta con un menú de sus comandos, el cual se encuentra en la parte inferior de la pantalla.

#### *Cómo entrar a pilze.*

Primero se debe hacer una sesión remota al servidor de correo electrónico. Ya que tenga esa sesión, teclee lo siguiente: (Recuerde que en UNIX si hay diferencia entre mayúsculas y minúsculas)

tolsa% pine <enter>

Después aparecerá una pantalla semejante a la siguiente:

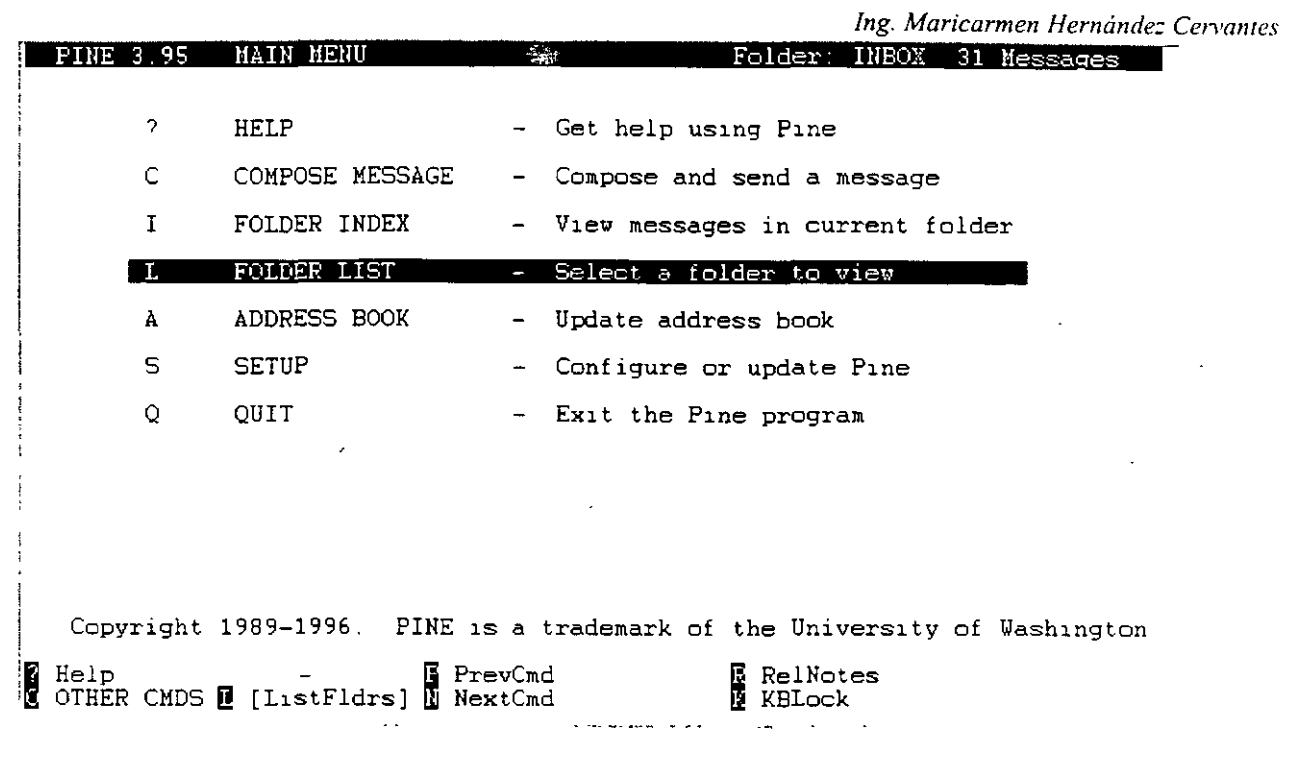

Fig l,

#### *Cómo consulta elmmwal de pine.*

Para consultar el manual en linea, a partir del menú principal se oprime la tecla "?", Para ir cambiando de pantalla, presione la barra espaciadora hasta llegar a final de, documento. Si desea regresar a la pantalla anterior, presione la tecla "-", Para regresar al menú principal **oprima ña tecla "e".** 

#### *Cómo escribir y enviar un mensaje.*

Desde el menú principal, oprima a tecla "c" de Compose Message, y obtendrá una pantalla como la siguiente:

*lng Maricarmen Hernández Cen·antes* 

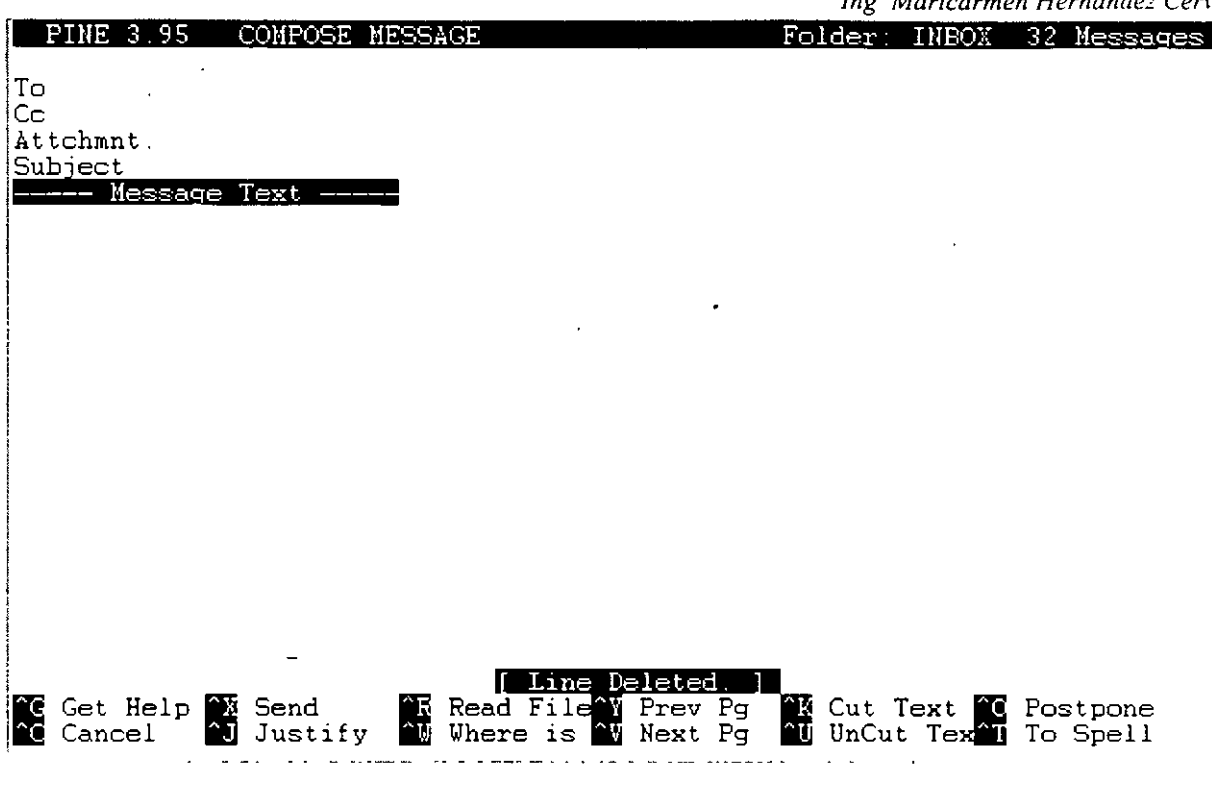

En el renglón *To :* se escribe la dirección de la persona a la que desea enviarle la carta. El renglón *Cc :* sirve para cuando desea enviar una copia de esa carta a otra(s) dirección(es). El renglón *Attchmt:* sirve para cuando desea enviar un archivo no muy grande por correo. En el renglón *Subject :* se escribe el título que tendrá la carta

Finalmente, a partir de donde dice *Message Text* es la parte en donde irá el cuerpo de su correo, es decir, el texto que enviará.

Para enviar el mensaje, oprima la tecla Ctrl+X, a lo que pine responderá *Send message? [y]:* solicitándole confirmación para enviar el mensaje. Si está seguro que el mensaje ya está completo, oprima la tecla "y" para enviarlo, y si se percata de que falta algo, oprima la tecla "n" y lo regresará al editor.

#### *Cómo leer los mensajes recibidos.*

S1 desea revisar los mensajes contenidos en su buzón, desde el menú principal oprima la tecla' "i", que lo llevará a revisar los mensajes del folder *Index,* que es donde se guardan los mensajes nuevos. Fine le mostrará una pantalla similar a la siguiente:

Fig 2.

*lng. Maricarmen Hernánde: Cervantes* 

|  |    |           |  |                                                      | $\ldots$                                                                                                    |
|--|----|-----------|--|------------------------------------------------------|----------------------------------------------------------------------------------------------------|
|  |    | PINE 3.95 |  | FOLDER INDEX                                         | Folder: INBOX Message 1 of 32                                                                                                    |
|  |    |           |  |                                                      |                                                                                                    |
|  |    |           |  |                                                      | 1 May 29 Renteria Tabares (1,460) Re: Alias sendmail                                                                                                    |
|  |    |           |  | 2 May 29 Eric Rodolfo Alc (1,451) forward !!!!       |                                                                                                    |
|  |    |           |  |                                                      | 3 May 29 Israel Quiroz Pl (2,581) Telnet 25, Ya basta<br>(twd)                                                                                                    |
|  |    |           |  | 4 May 30 Victor Avila (1,487) Re: .forward 11!1      |                                                                                                    |
|  | N, |           |  |                                                      | 5 May 30 Daniel M. German (1,832) Re: Passwords en WWW                                                                                                    |
|  | N  |           |  | $6$ May 30 Cesar David $(2, 170)$ Gasu               |                                                                                                    |
|  |    |           |  |                                                      | N 7 May 30 Raul Valdes Ruiz (2,137) Re: Passwords en WWW                                                                                                    |
|  | N  |           |  |                                                      | 8 May 30 Daniel M German (1,880) Re. Passwords en WWW                                                                                                    |
|  | N  |           |  |                                                      | 9 May 30 Raul Valdes Ruiz (1,964) Re Passwords en WWW                                                                                                    |
|  |    |           |  | N 10 May 30 jmjc                                     | (2,663) Re Passwords en WWW                                                                                                    |
|  |    |           |  |                                                      | N 11 May 30 Francisco (Paqui (4,497) Re: Passwords en WWW                                                                                                    |
|  |    |           |  | 12 May 30 Juan Carlos Band (1,689) Re: .forward !!!! |                                                                                                    |
|  |    |           |  | N 13 May 30 Victor Avila                             | (2,097) Re: Passwords en WWW                                                                                                    |
|  |    |           |  |                                                      | N 14 May 30 SAUL (1,267) Re: Passwords en WWW                                                                                                    |
|  |    |           |  |                                                      | N 15 May 30 Gabriela Lozano (1,420) Re. Ayuda sobre Satan                                                                                                    |
|  |    |           |  |                                                      | N 16 May 30 Francisco (Paqui (3,258) Re: Passwords en WWW                                                                                                    |
|  |    |           |  |                                                      | N 17 May 30 Manuel Moreno L1 (4,806) CONVOCATORIA DISC97                                                                                                    |
|  |    |           |  |                                                      | N 18 May 30 Luis Alberto Bar (3,035) RE: No se puede ver desde afuera                                                                                                    |
|  |    |           |  | N 19 May 30 Diego Zamboni (2,028) Re: Seguridad      |                                                                                                    |
|  |    |           |  |                                                      | N 20 May 30 Jose Luis Rosas (2,513) Re: Passwords en WWW                                                                                                    |
|  |    |           |  |                                                      | N 21 May 30 Salvador L Jimé (3,553) RE: No se puede ver desde afuera                                                                                                    |
|  |    |           |  | 22 May 30 Luis C. Benitez (2,044) Spamming           |                                                                                                    |
|  |    |           |  | N 23 May 30 Gurlmer F. Gonz' (1,092) HP-UX 10.20     |                                                                                                    |
|  |    |           |  |                                                      |                                                                                                    |
|  |    |           |  |                                                      | <b>R</b> Help     M Main Menu <b>E</b> PrevMsg     PrevPage <b>B</b> Delete     R Reply<br>C OTHER CMDS M [ViewMsg] N NextMsg Spe NextPage <b>U</b> Undelete <b>B</b> Forward |
|  |    |           |  |                                                      |                                                                                                    |

Fig 3.

El índice contiene seis colunmas que contienen información acerca de sus mensajes. Colunma 1: Estado del mensaje. Puede tener letras o un espacio en blanco. Cada uno significa:

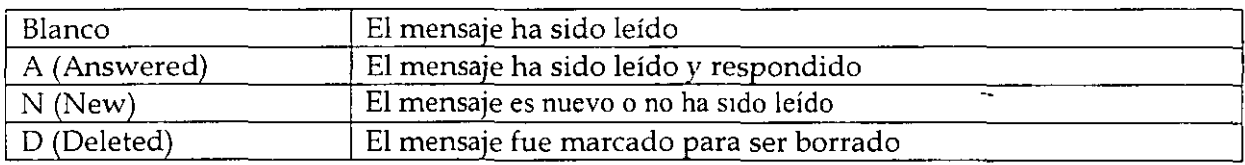

Colunma 2: Número de mensaje.

Colunma 3: Fecha, en formato mes/ día.

Colunma 4: Remitente

Columna 5: Tamaño del mensaje en bytes

Columna 6: Título del mensaje

Con las flechas coloque el cursor en el mensaje que desee leer, después oprima <enter>.

*Cómo* col! *testar* 111! *me11saje (Reply).* 

Si terminó de leer un mensaje y en ese mismo momento desea contestarlo, oprima la tecla "r" desde la pantalla donde está el mensaje que va a contestar. Píne le hará dos preguntas: *lnclude original message in Reply? [n] : Si oprime la tecla "y", el mensaje original que le llegó será* incluido en su contestación, pero si no lo desea, oprima la tecla "n" o <enter>.

*lng. Mancarmen Hernánde: Cervanres* 

*Reply to all recipients? [n]:* Si oprime la tecla "y", automáticamente se enviará copia de la contestación a todas las direcciones que aparezcan en el renglón Ce: del mensaje original. Por el contrario, si oprime "n" o <enter>, no se enviará copia alguna.

Después de contestar éstas preguntas, pine cambiará a la pantalla del editor de mensajes con los renglones To: y Subject: llenados de manera automática, tal como se muestra a continuación:

PINE 3.95 COMPOSE MESSAGE REPLY Folder: INBOX 33 Messages **iTa Mult1ple recip1ents of l1st <lass1@l1stas unam mx> iCe**  Subject Re: CONVOCATORIA DISC97<br>---- Message Text ----**I**<br>|On Fri, 30 May 1997, Manuel Moreno Liy wrote:  $\vdots$  $\vert$  >  $\vert$ <sup>1</sup>> **Hola a todos** ! ! : > 1> **M1 nombre es Manuel Moreno Liy, y a nombre del 'Area de Seguridad en C'om\$**  i> les env'io la convocatoria para presentaci'on de ponencias para el DISC97.<br>}> Tambi'en aprovecho para confirmarles que el evento se celebrar'a el d'ia ¡> **Tambi'en aprovecho para conf1rmarles que el evento se celebrar'a el d'la**  i> 5 DE DICIEMBRE DE 1997 y no *en* la fecha que *en* un principio hab'iamos estS ' > i > > **Saludos y grac1as.**  > ------------------------------------------------------ > > CONVOCATORIA PARA PRESENTAR PONENCIAS PARA EL DISC 97  $\rightarrow$ ~~ Get Help **1** Send !~ Cancel Justify ~ Read F>l~ Prev Pg **iW** Where is **1i** Next Pg **1m Cut Text ii Postpone 1 UnCut Tex<sup>1</sup>I** To Spell

#### Fig 4.

Después de esto, puede proceder a enviar el mensaje de la misma manera que se mencionó anteriormente.

*Cómo reem•inr a otro usuario 1111 mensn¡e recibido (fonvard).* 

Si recibe un mensaje que considera importante que lean otros usuarios, puede enviar el mensaje sin tener que re-escribirlo. Oprima la tecla "f" desde la pantalla donde está el mensaje que va a reenviar. Pine contestará con la pantalla de edición de mensajes, llenando el renglón de subject seguido por un (fwd) que le indicará al destinatario que ese mensaje es un reenvío; y también llenará el cuerpo del correo con el texto que le fue enviado en el mensaje original, incluyendo al principio los datos de la persona que le envió el mensaje original.

Lo único que debe hacer es llenar el renglón de To: con la dirección del destinatario, y si lo desea, podrá agregar más texto para especificar más su mensaje.

#### *Cómo borrar un mensaje.*

Si no desea guardar un mensaje que haya recibido, porque a final de cuentas los mensajes le ocupan espacio en su cuenta, puede borrarlos. Pero tenga mucho cuidado, ya que en un sistema UNIX, una vez que es borrado un archivo, es imposible recuperarlo, a menos que se cuente con respaldo de los archivos, per esto no es muy fiable, ya que por lo general los respaldos no son completamente actualizados.

Para marcar un mensaje para ser borrado, vaya al folder *Indexo* al folder donde se encuentre el mensaje que desea borrar. Sitúe el cursor en el mensaje que será borrado y ahí oprima la tecla "d". Esto hará que en la primera columna se ponga una letra D. Es importante hacer notar que esta acción no borra los mensajes, sólo los marca para que sean borrados. Todos los mensajes marcados con la letra D son borrados cuando salga del programa pine.

Si por equivocación marcó un mensaje para ser borrado y no desea hacerlo, puede quitarle la marca oprimiendo la tecla "u".

#### *Cómo salir de pine.*

Para salir del programa, oprima la tecla "q" desde cualquier pantalla que se encuentre. Pine le hará la pregunta *Really quit pine? [y]:* solicitando confirmación para proceder a salir. Si oprime la tecla "y" o <enter>, saldrá de programa, y si oprime la tecla "n" regresará a la pantalla donde oprimió la tecla "q".

Si durante la sesión marcó mensajes para ser borrados, al oprimir la tecla "q" aparecerá también la pregunta Expunge deleted messages? *[y}:* solicitando la confirmación para borrar los mensajes marcados para ser borrados. Si oprime la tecla "y" o <enter> los mensajes se borrarán y no los podrá recuperar posteriormente. Si oprime la tecla "n" los mensajes no serán borrados.

Las listas de correo fueron creadas con la finalidad de comunicar a las personas que tienen un interés común, retroalimentando sus conocimientos con otros usuarios en un tema específico.

Hay varios servidores de listas, que contienen diferentes temas. Para obtener información de las listas que hay en un servidor, se envía un correo a la dirección del servidor; no se le pone título al mensaje y en el texto se escribe algún comando válido para el servidor.

Si desea obtener una lista de los servidores en donde existen listas de correo de un tema especiaL mande un correo electrónico a la dirección listserv@listserv.net, sin poner título al correo, y en el cuerpo del mensaje lo unico que se escribe es list global *tema* en donde tema es el tema que le interesa de la lista. Por ejemplo, si desea encontrar listas de correo del tema de acuarios, manda el mensaje con list global acuario.

Para saber los comandos válidos de un servidor de listas se escribe un correo sin título, poniendo en el cuerpo del mensaje "help", a vuelta de correo recibirá las instrucciones de uso del servidor.

Los servidores de listas pueden ser humanos o programas, los últimos son conocidos como listserv. Cuando mañde mensajes a un administrador humano, puede escribir en lenguaje normaL pero cuando mande correo a un *listserv* hay que comunicarse con palabras que pueda entender el programa. Entre los comandos válidos más generales están:

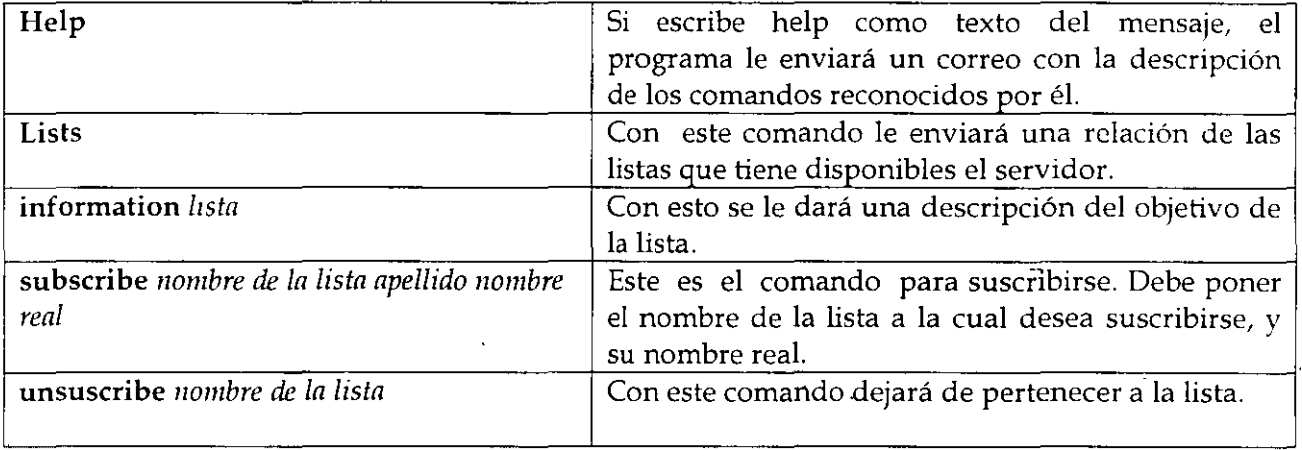

FTP es el protocolo utilizado en Internet para transferir archivos, es uno de los primeros servicios que se implementaron junto con telnet y el correo electrónico. Por este medio se pueden obtener archivos y programas de casi cualquier tema, sólo hay que saber donde encontrarlos. Existe un gran número de servidores de FTP que admiten a usuarios anónimos, es decir, que no necesitan tener cuenta para tener acceso al sistema; el login es *anonymous* y el password es su dirección de correo electrónico. Obviamente no se da acceso a todos los directorios del servidor, sólo a algunas áreas restringidas dedicadas al público. Para tener acceso a un servidor de FTP escriba:

% ftp dirección

Por ejemplo:

% ftp ftp.mty.itesm.rnx Connected to ftp.mty.itesm.mx 220 itesm FTP server (SunOs 2.1) ready Name (ftp.mty.itesm.mx:carlos): *anonymous* 331 Guest login ok, send e-mail as password. password: Guest login ok, access restrictions apply. ftp>

Cuando tenga este prompt podrá usar los comandos de ftp, los cuales son muy similares a los usados en telnet.

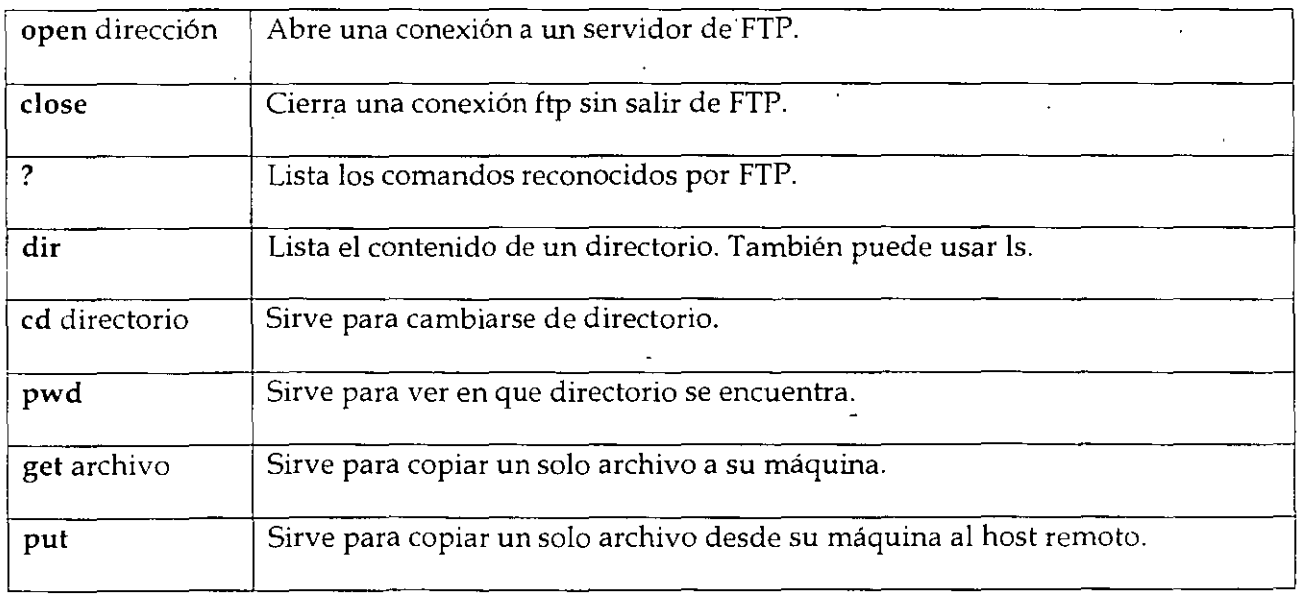

*Ing. Maricarmen Hernández Cervantes* 

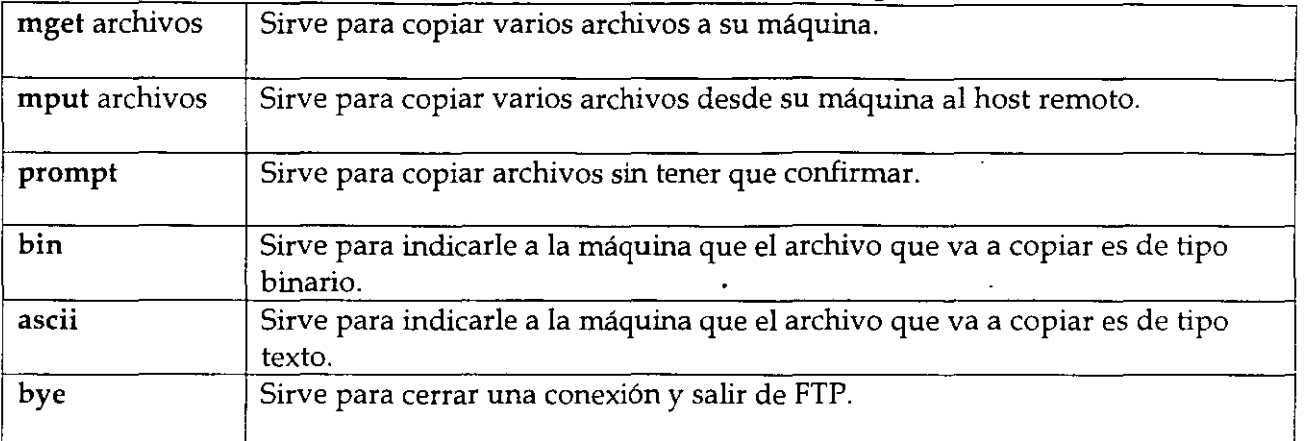

Generalmente los archivos interesantes se encuentran en el directorio /pub. Siguiendo con el ejemplo anterior, si desea ver qué archivos hay en el directorio/ pub haga lo siguiente:

ftp> cd /pub 220 Command sucessful ftp> dir

Los programas están separados en directorios por categorías; puede ir buscando dentro de los directorios con nombres relacionados a aquello que está buscando y una vez que lo haya encontrado, podrá transferirlo a su máquina. Por ejemplo, si le interesó el archivo winsock.zip que está en el directorio / pub/internet/windows/sockets lo puede transferir así:

ftp> bin Type set to J. ftp> get winsock.zip 200 PORT Command successful. 150 Opening data connection for winsock.dll (131.178.52.40, 1060) (207450 bytes). 226 Transfer complete. 207450 bytes received in 4.05 seconds (64 Kbytes/s) ftp> bye tolsa%

Primero se indica el modo de transferencia. Como el archivo no es de texto tiene que ser transferido como un archivo binario, y eso se indica con *bin.* Después se transfiere el archivo con *get,* y al final sale de la sesión ftp tecleando *m;e* y regresará al prompt de UNIX.

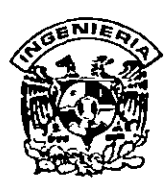

## **DIVISION DE EDUCACION CONTINUA FACULTAD DE INGENIERIA, UNAM CURSOS ABIERTOS**

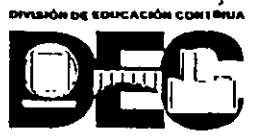

Favor de entregar al presonar de la DEC el dia de la clausura

## **CURSO:** Funcionamiento y Operación de Internet **FECHA:** Del 31 de marzo al 3 de abril de 1998

## **EVALUACIÓN DEL PERSONAL DOCENTE**

(ESCALA DE EVALUACIÓN: 1 **A** 10)

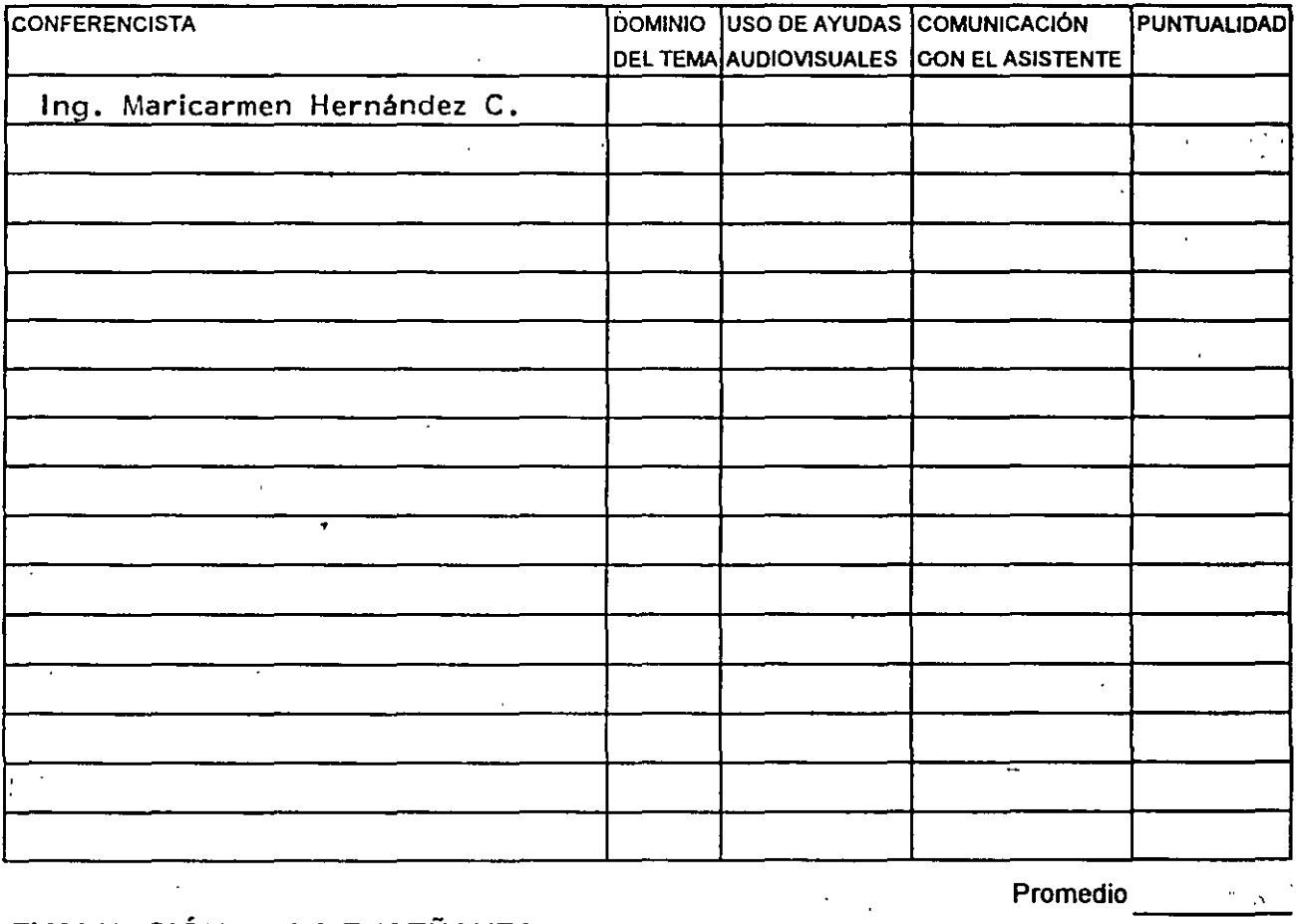

## **EVALUACIÓN DE LA.ENSEÑANZA**

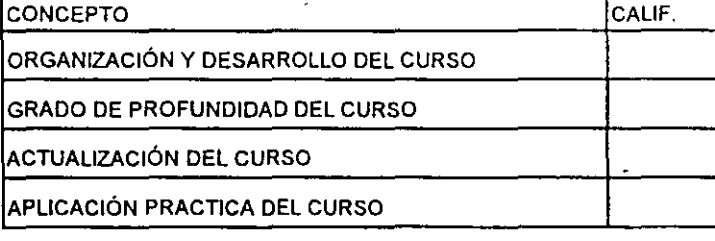

## **EVALUACIÓN DEL CURSO**

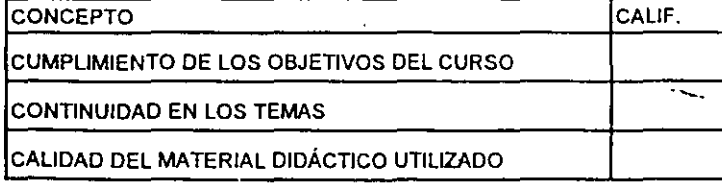

Promedio -=----

Promedio

Promedio

Evaluación total del curso

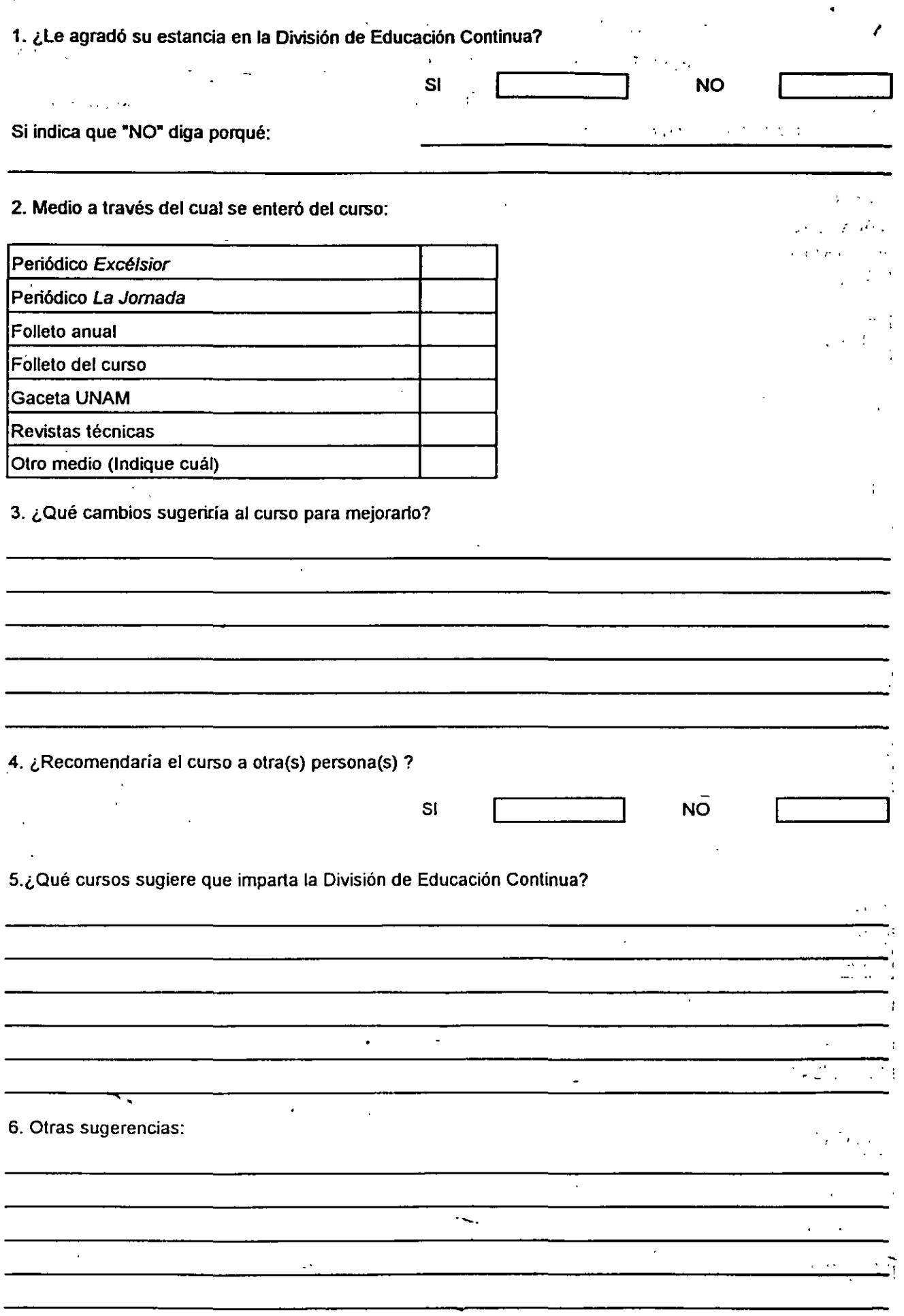

 $\ddot{\phantom{a}}$ 

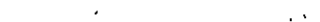

 $\mathcal{L}^{\mathcal{L}}$ 

# *Funcionamiento y Operación de Internet*

*Profesora:*  Ing. Maricarrnen Hernández Cervantes

۰.

Marzo- Abril de 1998

#### ITP File Transfer Protocol

*FTP* es el protocolo utilizado en Internet para transferir archivos, es uno de los primeros servicios que se implementaron junto con telnet y correo electrónico. Por este medio se obtienen archivos y programas de casi cualquier tema, sólo hay que saber donde encontrarlos.

Hay dos formas de hacer una conexión a un servidor *FTP,* la primera es teniendo cuenta en el servidor, es decir, con un login y un password. La segunda, es haciendo una conexión con un servidor que tenga implementado el servicio de *FTP* anónimo, es decir, que no necesitan tener cuenta para tener acceso al sistema; en el login se teclea *anonymous* y el password es su dirección de correo electrónico. En éste último modo no se da acceso a todos los directorios del servidor, sólo a algunas áreas restringidas dedicadas al público. Para tener acceso a un servidor de FTP escriba:

% ftp dirección

Por ejemplo:

% ftp ftp.fciencias.unam.mx Connected to ftp.mty.itesm.mx 220 itesm FTP server (SunOs 2.1) ready N ame (ftp.mty.itesm.mx:usuario): *anonymous*  331 Guest login ok, send e-mail as password. password: Guest login ok, access restrictions apply. ftp>

Cuando tenga este prmnpt podrá usar los comandos de ftp, los cuales son muy similares a los usados en telnet.

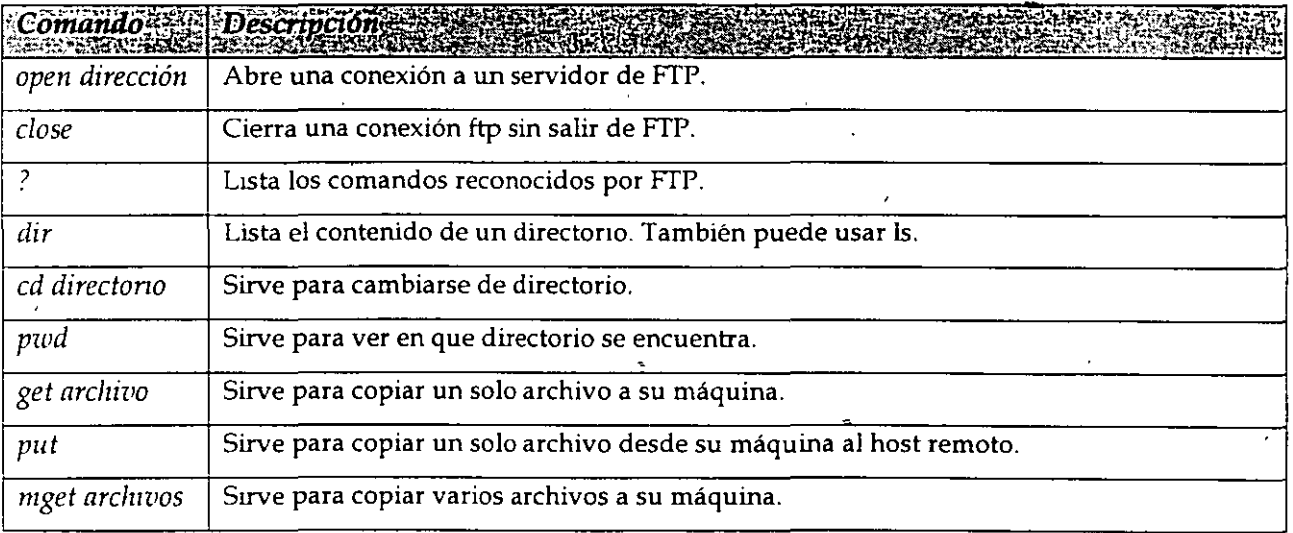

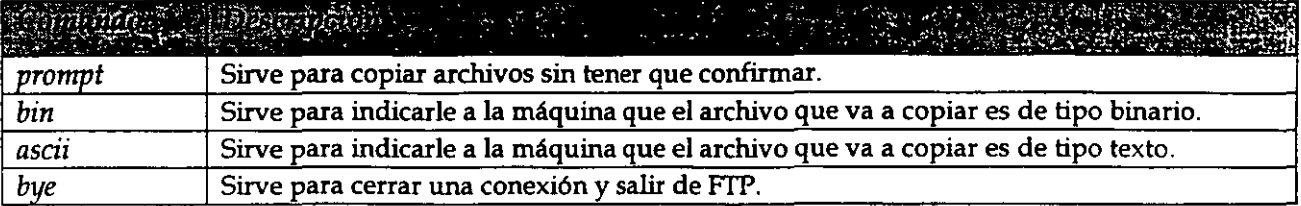

Generalmente los archivos interesantes se encuentran en el directorio /pub. Siguiendo con el ejemplo anterior, si desea ver qué archivos hay en el directorio /pub haga lo siguiente:

ftp> cd /pub 220 Command sucessful ftp> dir

Los programas están separados en directorios por categorías; puede ir buscando dentro de los directorios con nombres relacionados a aquello que está buscando y una vez que lo haya encontrado, podrá transferirlo a su máquina. Por ejemplo, si le interesó el archivo winsock.zip que está en el directorio /pub/intemet/windows/sockets lo puede transferir así:

ftp> bin Type set to l. ftp> get winsock.zip 200 PORT Command successful. 150 Opening data connection for winsock.dll (131.178.52.40, 1060) (207450 bytes). 226 Transfer complete. 207450 bytes received in 4.05 seconds (64 Kbytes/s) ftp> bye tolsa%

Primero se indica el modo de transferencia. Como el archivo no es de texto tiene que ser transferido como un archivo binario, y eso se indica con *bin.* Después se transfiere el archivo con. *get,* y al final sale de la sesión ftp tecleando *bye* y regresará al prompt de UNIX.

--

### **Telnet**

Telnet es la herramienta mas utilizada para tener acceso a los servicios de Internet, y fue hecha para establecer sesiones remotas en otras máquinas tal y como si estuviera frente a ellas.

Esta herramienta permite utilizár los recursos de la computadora con la que se establece la conexión, pero estando conectado desde cualquier otra computadora, ya sea dentro de la misma área (oficina, departamento o edificio), o de manera más remota (otro estado, país o continente).

Por lo general, la sesión se establece desde cualquier computadora con un servidor UNIX, en donde residen las cuentas de los usuarios. Esto establece que para establecer una sesión en otra máquina, cada usuario debe tener una cuenta en la máquina a donde se desea conectar por medio de telnet. El administrador del servidor crea cuentas para los usuarios y les asigna un *login* o nombre de usuario y un *password* o contraseña única para cada usuario. Este esquema permite mantener una mejor seguridad del servidor, evitando la entrada de personas ajenas. Esto sirve mucho cuando la información que se guarda en el servidor es de carácter confidencial.

Para usarla simplemente se teclea:

 $\ddot{\phantom{0}}$ 

% telnet dirección\_ de\_la\_rnáquina <en ter>

Aquí, la dirección debe ser una dirección IP o nombre válido (si no teclea la dirección, entrará el prompt de telnet). Cuando se teclea telnet sin ningún parámetro o si cometemos algún error aparecerá el prompt de telnet ( *telnet> ),* el cual espera que se teclee algún comando. Algunos de los comandos válidos son los siguientes:

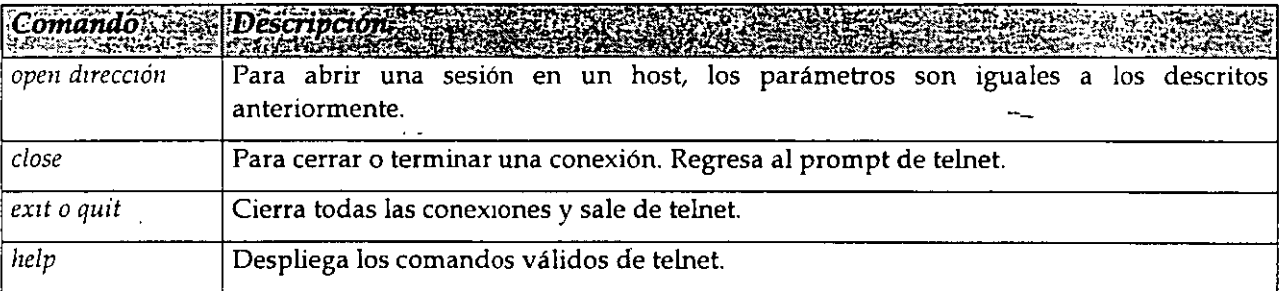

Para salir de sesión, sólo teclee exit o logout y oprima la tecla <enter>.

Cuando hace una sesión remota a un servidor UNIX, como está haciendo uso de los recursos del servidor, esto es, hace uso del sistema operativo, de los programas instalados, de la memoria, de espacio en disco duro, de tiempo de CPU, etc., los comandos que deberá utilizar para poder organizar su cuenta, deberán ser los del sistema operativo instalado en el servidor, en este caso, de UNIX. Estos comandos se muestran de manera básica, sólo para permitirle organizar la información que tenga almacenada en su cuenta.

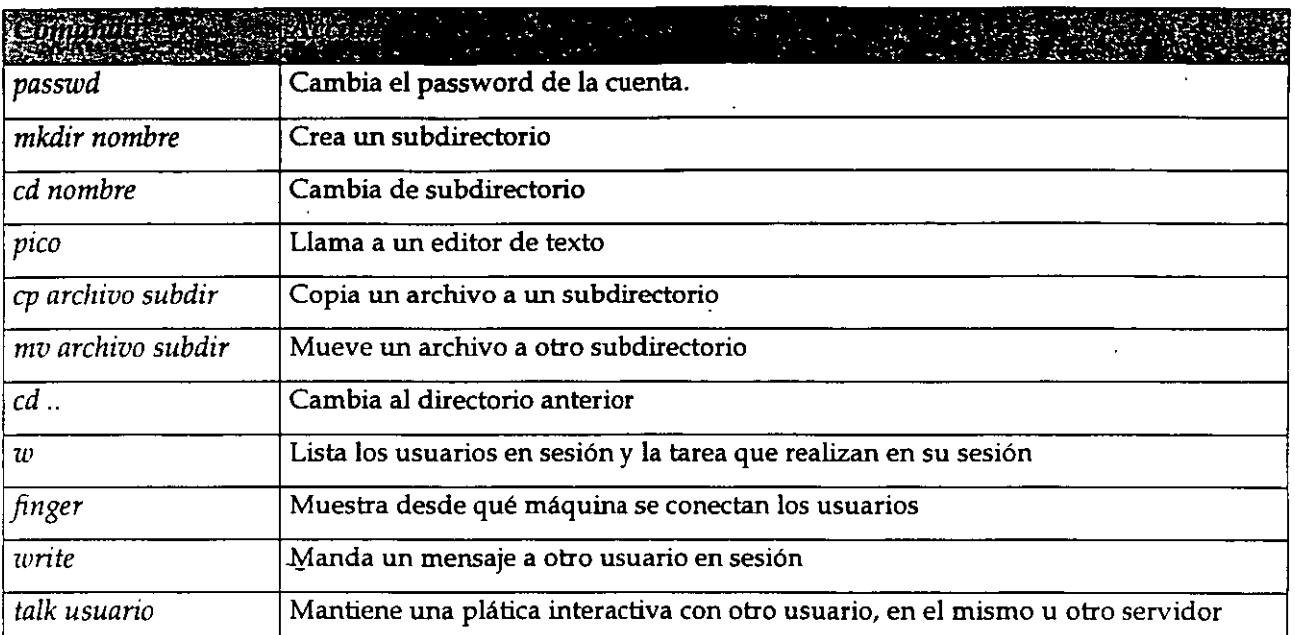

Existen herramientas para tener plática con otros usuarios, teniendo la facilidad de entablar la comunicación con ellos siempre que tengan una máquina conectada a Internet de manera permanente, y con un programa cliente que permita la comunicación, tal como el *Wintnlk,* que permite llamar a otro usuario en una máquina con Windows 95.

#### BBS

El Sistema de mensajes permite a los usuarios compartir información organizada por temas. En él se guardan hasta 150 mensajes por tema, permitiendo a los usuarios leer y escribir mensajes, comunicarse entre usuarios, manejar correo electrónico en un "foro", configurar de manera personal su cuenta, y en grados más altos, se les permite la administración de-un foro.

Para poder entrar a un sistema de este tipo, los usuarios deben darse de alta, escogiendo un nombre de usuario (nick) y un password, y dando sus datos personales, entre los cuales su correo electrónico, el cual servirá para enviarles la autorización de su registro, con una clave.

#### Chat

Este es un sistema de plática entre dos o más usuarios, los cuales ven en una pantalla de texto o gráfica, lo que escriben y comentan los demás usuarios. Al entrar a un chat, el usuario debe proporcionar un nombre de usuario que será temporal, y cuando salga de sesión, ese mismo nombre de usuario podrá usarlo otra persona.  $\mathcal{L}$ 

*Curso de lnrernet* 13

## World Wide Web (WWW)

El World Wide Web puede estar perfectamente incluido dentro de las siete maravillas del mundo. Tras haber pasado algo de tiempo navegando por el Web, uno empieza a sentir que no hay limite en la cantidad de información que es posible encontrar. Se puede pasar horas entretenido por la gran variedad de cosas que la gente publica en sus páginas de Web. La pregunta es simple: ¿qué es entonces el Web? Se puede imaginar el Web corno un sistema de documentos relacionados por todas partes del planeta. Sin embargo, el Web también permite otro tipo de comunicación mucho más rica. Además de mostrar texto, el Web también muestra información a través de gráficos a todo color, fotografías, sonidos e incluso secuencias de vídeo.

Exactamente igual que otros datos en Internet, las páginas Web son archivos guardados en servidores localizados a lo largo y ancho del globo. Internet se conoce en el mundo de la industria corno un sistema cliente- servidor. Su máquina es el cliente, y la máquina que publica las páginas de Web es el servidor.

Cuando está echando una ojeada al servidor de Web del Louvre, su máquina ha pedido una página de Web de un servidor en París. El servidor del Louvre manda la página por Internet a su máquina. Ya que estas páginas tienen enlaces a otros museos, con sólo pulsar un botón del ratón, ¡estará en Roma!

El pegamento que mantiene consistente el Web se llama hipertexto e hiperenlaces. Estas características permiten que los archivos en Web sean relacionados de una manera que nos deja saltar fácilmente de unos a otros. Esto se conoce comúnmente corno 'navegar' en la red.

Para que pueda accesar al Web, necesita un navegador o visualizador, como el Netscape Navigator o el Microsoft Explorer, los cuales entienden el hipertexto. Las páginas de Web están escritas en un lenguaje llamado HTML, que significa HyperText Markup Language .

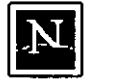

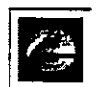

Fig l. *Netscape y MSIE son los navegadores* • *más usados* 

El World Wide Web fue desarrollado originalmente en 1990 en el CERN., el Laboratorio Europeo para la Física de Partículas. Actualmente está dirigido por The World Wide Web Consortiurn, también conocido como la Iniciativa World Wide Web.

El Consorcio WWW está financiado por un gran número de miembros corporativos, incluyendo AT&T, Adobe Systems Incorporated, Microsoft Corporation and Sun Microsystems Inc. Su propósito es promover el crecimiento del Web desarrollando especificaciones y programas de referencia que estarán disponibles de forma gratuita para todo el mundo. El Consorcio está mantenido por el MIT (Instituto Tecnológico de Massachusetts) junto con el INRIA (Instituto Nacional Francés para la Investigación Informática), como sery:idor en Europa, en colaboración con el CERN.

El National Center for Supercomputing Applications (NCSA) de la Universidad de Illinois en Urbana-Champaign, fue imprescindible en el desarrollo de los más tempranos programas gráficos para el World Wide Web, usando las características creadas por el CERN. El NCSA

centra sus esfuerzos en aumentar la productividad de los investigadores, proveyendo programas para el modelado científico, el análisis y la visualización. El World Wide Web era la manera más obvia de conseguir ese objetivo. El NCSA Mosaic fue uno de los primeros clientes de Web, distribuido gratuitamente al público. Esto llevó directamente a un crecimiento explosivo del World Wide Web.

#### *Navegando en* la *red*

Para navegar por el Web, sólo es necesario que comprenda los principios básicos de funcionamiento de los navegadores.

La barra de herramientas, que se encuentra en la parte superior de su visualizador, le ayuda a viajar a través del Web, incluso guardando un informe de los lugares que ha visitado. Debido a que las barras de Netscape y Explorer son sólo ligeramente diferentes, describiré primero lo que hacen los botones comunes:

El botón BACK le regresa a las páginas que ya ha visitado.

Use el botón FORWARD para ir una página adelante.

El botón HOME le lleva a la página principal que haya elegido. (Si no ha configurado alguna, le llevará a la página principal por defecto, que por lo general son las páginas de las empresas de Microsoft o Netscape).

REFRESH o RELOAD carga la página de Web de nuevo. ¿Por qué querría hacer esto? A veces, no se cargan todos los elementos de una página la primera vez, debido a que la conexión se interrumpió. PRlNT le permite obtener una copia en papel del documento actualmente cargado en su navegador.

El botón STOP le impide al navegador cargar la página actual o detiene la transferencia.

Con IMAGES puede desconectar la carga de imágenes cuando accesa a una página Web. Debido a que los archivos gráficos son grandes, la página se desplegará más-rápido si contiene sólo texto. Si después decide que quiere ver las imágenes, haga clic con el mouse sobre ese mismo botón.

Botones únicos en Navigator:

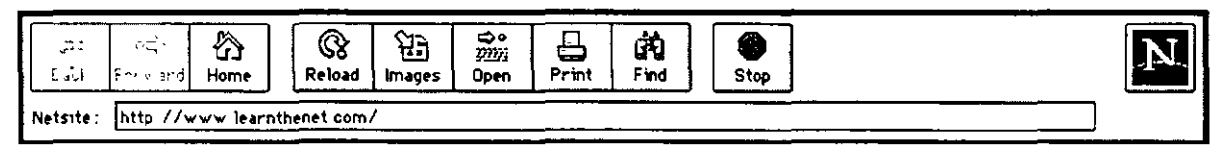

El botón OPEN le permite cargar una página de Web que usted haya podido guardar en el disco duro de su máquina. (Con Explorer, puede encontrar esa opción en el menú File).

FIND le permite encontrar palabras concretas dentro de un documento.

Botones únicos en Explorer:

*Curso de interne!* 15

ΛĖ.

G G E 隐 ार Ф Back Forwa Home Refrest 茎 Address = 1 Mary Zwww.learnther

SEARCH le conecta con una página en el servidor de Microsoft que ofrece una lista de directorios y recursos Internet.

FAVORITOS es el lugar donde guardar las direcciones de las páginas que quiere visitar de nuevo. (En Netscape esta opción se llama Bookmarks, y se encuentra en la barra de Menú).

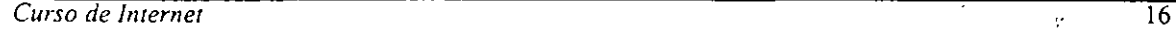

## ${\bf E}$ l Futuro de la Red $^+$

Cuando apareció el World Wide Web en 1990, pocos siquiera sospechaban el éxito que iba a suponer. Incluso ahora, las conexiones son bastante lentas para la mayoría de nosotros, debido a que el ancho de banda de las lineas telefónicas que usamos es pequeño. Los tendidos de fibra óptica y de cable de televisión pueden incrementar este ancho de banda de forma dramática, convirtiendo al Web en mucho más potente. Podemos esperar sin duda una explosión del comercio durante conexiones, ediciones comerciales, distribución de bases de datos, proyectos de investigáción en colaboración, vídeo conferencias y mundos tridimensionales. Muchas de estas aplicaciones se encuentran ya de alguna manera en uso o en desarrollo.

 $\mathcal{L}$ 

Aunque ya es posible comprar, hacer pedidos y pagar por productos por Web, la parte del pago no es completamente segura. Hay varias firmas comerciales trabajando duramente para desarrollar sistemas de pago seguros en Internet. Una de estas firmas, CyberCash Jnc, unió sus cfuerzas recientemente con Checkfree Corporation para desarrollar y poner en el mercado productos y servicios que permitirán a los consumidores el realizar transacciones seguras de pago en tiempo real en Internet usando tarjetas de crédito, tarjetas de débito, cheques o efectivo. Otra de estas compañías, DigiCash, está dirigiendo sus esfuerzos en algo llamado Ecash -- el equivalente digital del dinero en efectivo. Con Ecash podremos retirar dinero digital de nuestra · cuenta bancaria en Internet y guardarlo en nuestro disco duro. En el momento en que deseemos realizar un pago, usaremos este dinero. Pronto podremos comprar y pagar servicios (como subscribimos y recibir un periódico en conexión o quizás incluso comprar un coche) sin apartarnos de nuestra máquina personal.

Algunos de los avances más importantes en Web ocurren en el área de multimedia. Una compañía, Progressive Networks, ha desarrollado el sistema RealAudio. Los proveedores de entretenimientos, información y noticias pueden ofrecer sonido accesible y audible de inmediato por cualquiera que posea un Reproductor RealAudio. En caso de tener una copia del Reproductor Rea!Audio y de haber configurado el visor de Web para reconocer archivos de extensión .ra, podemos visualizar, seleccionar y reproducir sonidos en tiempo real desde los servidores en Jo que se encuentren. Esto es un importante avance, ya que por lo general, debemos de transferir archivos de sonido a nuestro sistema (algo que puede llevar mucho tiempo, dependiendo del tamaño del archivo) y entonces reproducirlos.

Otro importante avance viene de la Universidad Cornell, que desarrolló el primer programa gratis de videoconferencia para Mac y Windows. CU-SeeMe permite a los usuarios de máquinas normales mandar y recibir imágenes y sonidos a través de redes informáticas locales e Internet. Grupos de personas de lugares separados por muchos kilómetros lo usan ahora para 'conocerse', simplemente sentándose frente a sus máquinas, viendo imágenes en directo de otros miembros del grupo, unos al lado de otros en sus pantallas y hablando entre ellos usando micrófonos y bocinas conectadas a sus máquinas. Este sistema funciona de forma un tanto primitiva debido a las limitaciones del ancho de banda, pero nos deja vislumbrar lo que hay detrás.

La proliferación de 'mundos' de realidad virtual (o tridimensionales) que podamos visitar y explorar usando visores especiales, ya está en marcha. Usan algo llamado VRML, que significa Lenguaje de modelación de realidad virtual, un tipo de tecnología completamente novedoso y excitante. Es imposible predecir hasta dónde evolucionará el Web, pero a juzgar por la  $\epsilon$ norme y excitante cantidad de cosas que están ocurriendo, el futuro se ve, sin exageraciones, muy prometedor.

#### Internet: Una Nueva Cultura C.! ,1 ·~

Puede imaginar el comportamiento de una persona que después de haber vivido durante 30 años, en un pequeño poblado, tiene que trasladarse a trabajar a la ciudad. Que sucedería la primera vez que tenga que utilizar un cajero automático para retirar su salario, o cuando llegue a un sitio de comida rápida y se encuentre con un "touch screen", o al guardar su vehículo en un estacionamiento y escuchar el clásico y frío : "please take your ticket". O como se comunicaría utilizando un teléfono de tarjetas, para el que previamente requiere adquirir la "tatjeta mágica" en una máquina despachadora. Podriamos extender ampliamente la lista,-pero lo importante es entender que la mejor actitud que podemos tomar ante el cambio, es.la de integramos a él.

El propósito de esta sección es ofrecer algunas recomendaciones y ejemplos que permitan acortar el camino a sentimos "confiados y seguros" buscando información e· intercambiando ideas con otras personas a través de Internet.

Internet es una amplia comunidad de personas de todo el mundo, cuyos orígenes se remontan a mediados de los años sesenta y que ha ido creciendo de manera exponencial.

En sus orígenes, estaba integrada principalmente por ingenieros y científicos cuya formación académica les permitía sentirse a gusto con una serie de complicados comandos, que permitían resolver sus principales necesidades de información.

Los usuarios de Internet han ido desarrollando una serie de costumbres para comunicarse, fuertemente ligadas a las características de la red, pero que muchas veces pueden.constituir una barrera para los nuevos usuarios.

#### Nuevas Formas de Expresión (Emoticons y Acrónimos)

A través de Internet podemos conversar y compartir opiniones y sentimientos con personas y amigos· en todas partes del mundo. Durante años, solo fue posible "conversar" usando el teclado, lo que originó que los usuarios de redes hayan optado por utilizar simbolos a base de caracteres, para reforzar el sentido que deseaban darle a sus frases. Por ejemplo:

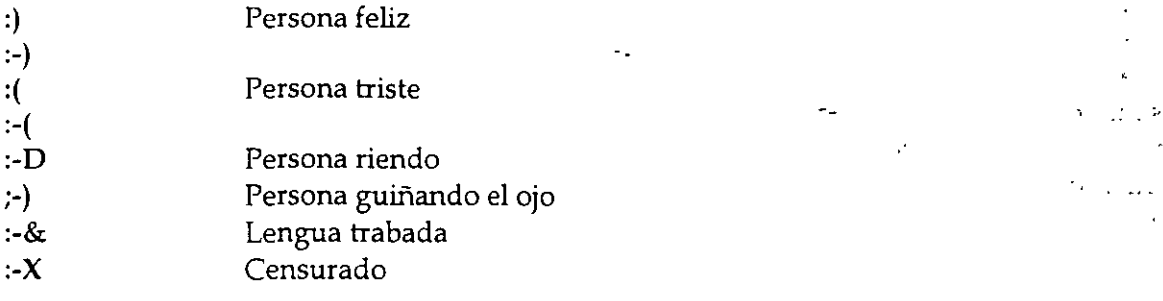

En los grupos de discusión, aún actualmente, se habla principalmente en inglés y para ahorrar tiempo (costumbre generada por el poco ancho de banda), se utilizan una serie de abreviaturas y acrónimos que desconciertan a los usuarios nuevos, A continuación se incluye una lista de ellos:

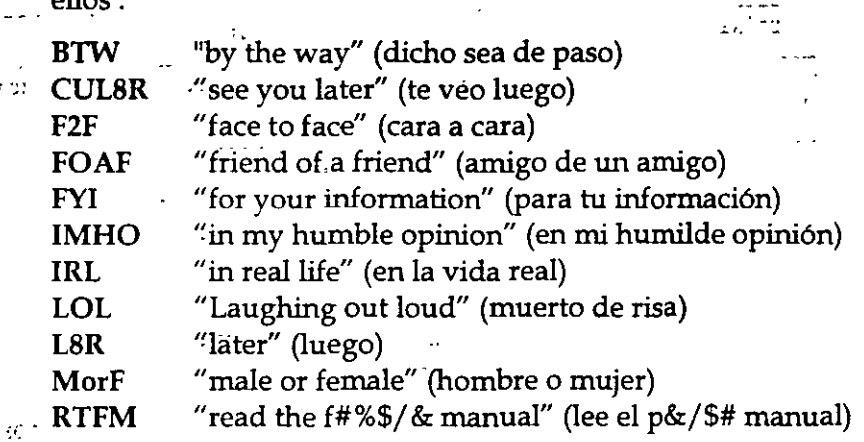

#### "Jerga" del intemauta

,  $\epsilon$  and

En Internet,' es común encontrarse una gran cantidád de modismos, que difícilmente dicen algo a la gente que no ha pasado suficiente tiempo .en la red. A continuación se dan algunos ejemplos:  $\frac{1}{\alpha}$ 

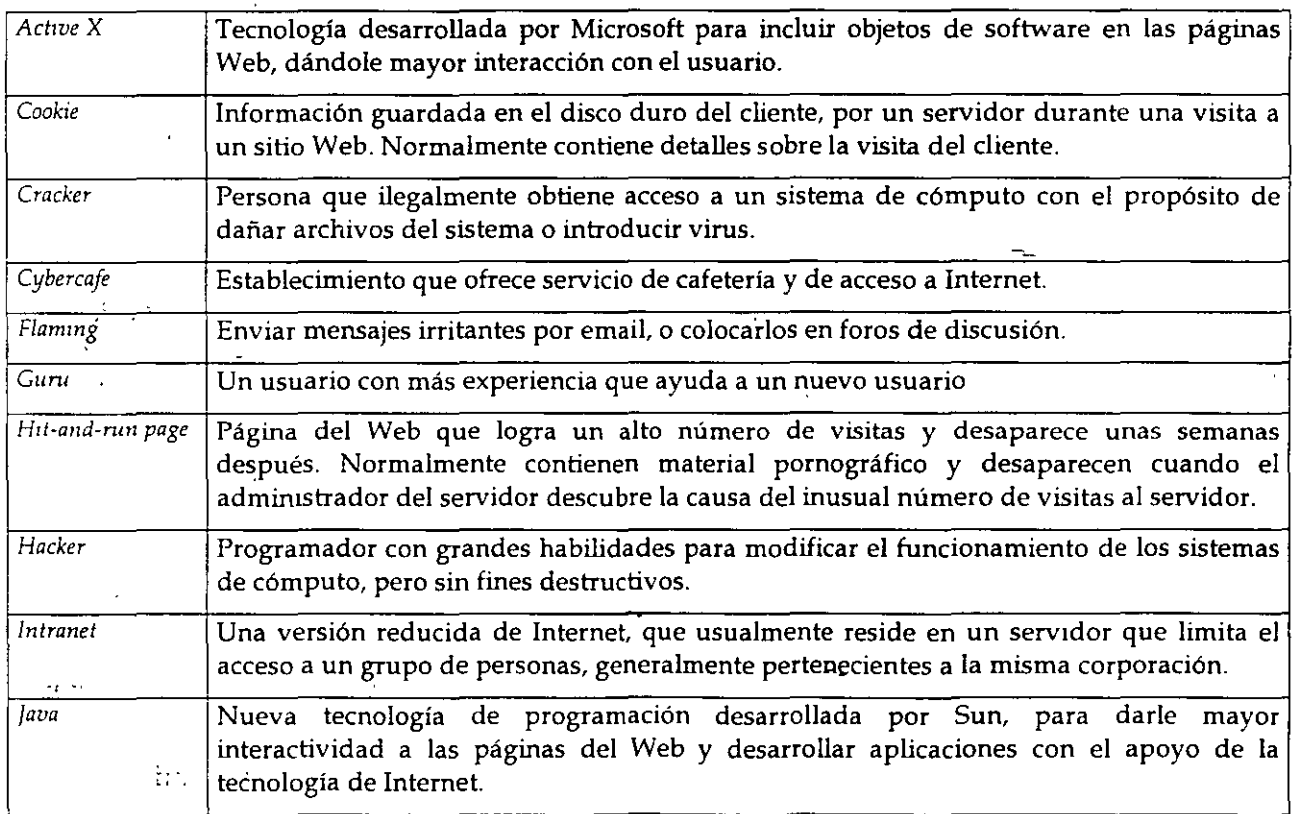

- - - *lng. Maricarmen Hernández Cervantes* 

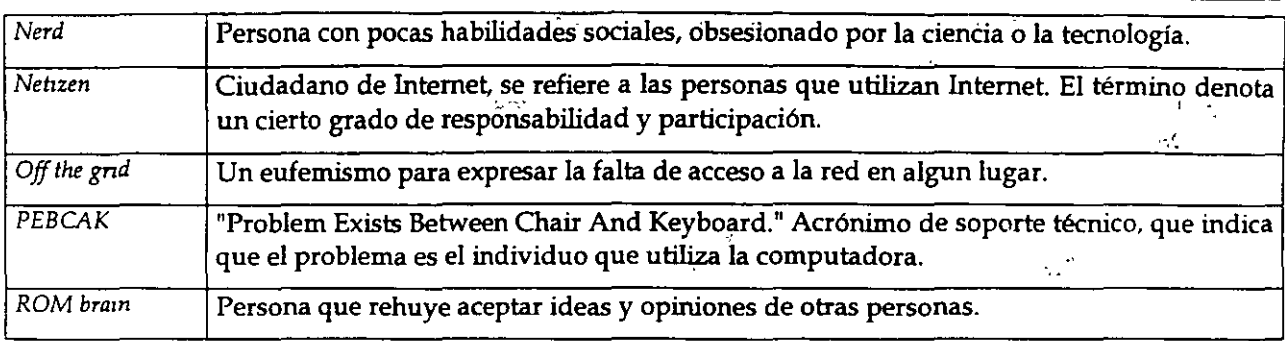

#### Los Buenos Modales en la Red "Netiquette"

Para facilitar la convivencia entre cualquier grupo de personas, es necesario contar con ciertas reglas de comportamiento. Estas normalmente no están escritas en ningún sitio y se cumplen por convicción y con el deseo de tener una convivencia amable con la gente.  $\cdot$  or

En Internet, los usuarios han ido adquiriendo algunas normas, identificadas como "buenos modales", algunos de los cuales se mencionan a continuación.

Use mayúsculas y minúsculas al escribir. El texto en mayúsculas es equivalente a gritar y puede ofender a algunas personas. También resulta difícil de leer.

Nunca envíe "cartas cadena" a través de Internet. Los receptores puede molestarse y tomar reacciones inesperadas. Algunos podrían devolverle un considerable número de copias, lo que podría entorpecer su sistema. Otros, podrían reportarlo con el administrador de su servidor, el que podría suspenderle el acceso a Internet.

Incluya títulos en los mensajes que envíe. Asegúrese de que el título sea claro e indique el contenido del mensaje. Esto ayuda a la gente a organizar su correo.

Al contestar un mensaje, asegúrese de que la respuesta está relacionada con el mensaje original, pues de lo contrario creará un clima de confusión. <sup>~</sup>

No envíe el mismo mensaje a diferentes grupos de interés. Muchas personas leen varios grupos y resulta molesto encontrar los mismos mensajes en varios grupos. Esto también desperdiéia los recursos de la red.

No dude en enviar un mensaje a un foro de discusión si cree que es apropiado para el grupo. Los grupos electrónicos de discusión son mejores cuando más gente partid'pa en ellos. El libre intercambio de información es la base de la dinámica comunidad mundial de Internet.

Sea cuidadoso con lo que desea decir y como lo dice. Como el correo electrónico no es un medio de comunicación cara a cara, es fácil ofender a alguien sin la inteñción de hacerlo. Use emoticons si es necesario para aclarar el sentido de sus expresiones.

Si recibe mucho correo, hágase responsable de leerlo periódicamente, no deje que su cuenta. se sature. Esto es común con las listas de correo.

Internet no es un medio privado ni seguro, no lo use para enviar información confidencial.

#### Origen de las controversias de la Libertad en Internet

Internet ha generado grandes polémicas a partir del surgimiento del Web en 1994. Hay quién asegura que se trata de un medio que fomenta la pornografía, los movimientos subversivos, el terrorismo y la pérdida de tiempo.

Al respecto cabe mencionar que Internet, como cualquier otra herramienta puede ser usada de manera indebida. O acaso no es posible que por algún problema personal alguien decida golpearse la cabeza con un martillo en lugar de utilizarlo para colgar un hermoso atardecer, o la foto de su hijo en la oficina.

·.

#### Política

*http://www.indians.org!welkerjchiapas2.htm http://www.pri.org.mxj http:fjlvww.pan.org.mxj* 

#### **Religión**

*http:jjwww.gospelcom.net/rbcjsalvationjindex.html* 

#### **Marketing**

*http:jjwww.dominos.comj http:jjwww.sony.com/* 

#### Colecciones "extrañas o peligrosas"

*http:jjwww.millcomm.comj-cricketjcrackers.htm* 

*Curso de Internet* 21